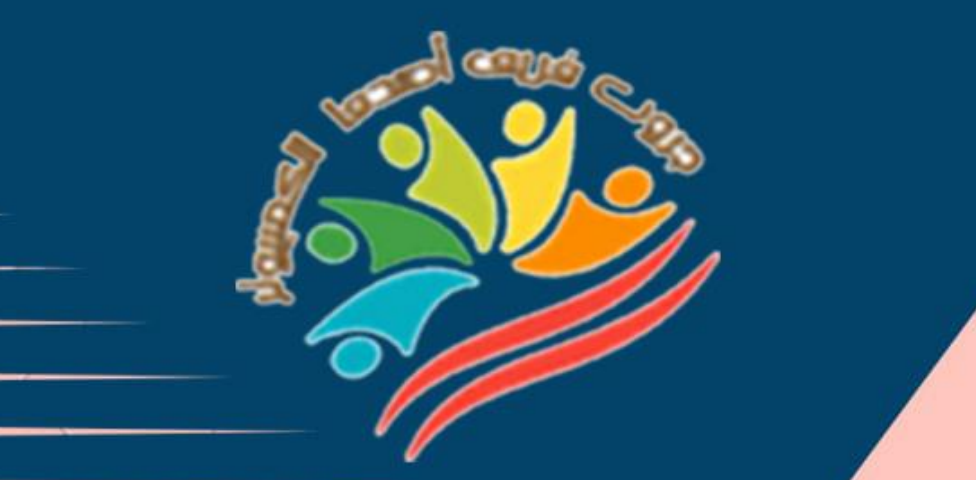

## **March Question Bank+Exams**

## **Grade 6**

**إعداد فريق أصدقاء الكمبيوتر المتخصص-أ/ إيمان مسلم** 

**Mrs/Eman Meslam** 

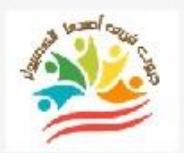

**2**

## **Lesson 1 Explorer in action**

## **Put ( √ ) or ( X )**

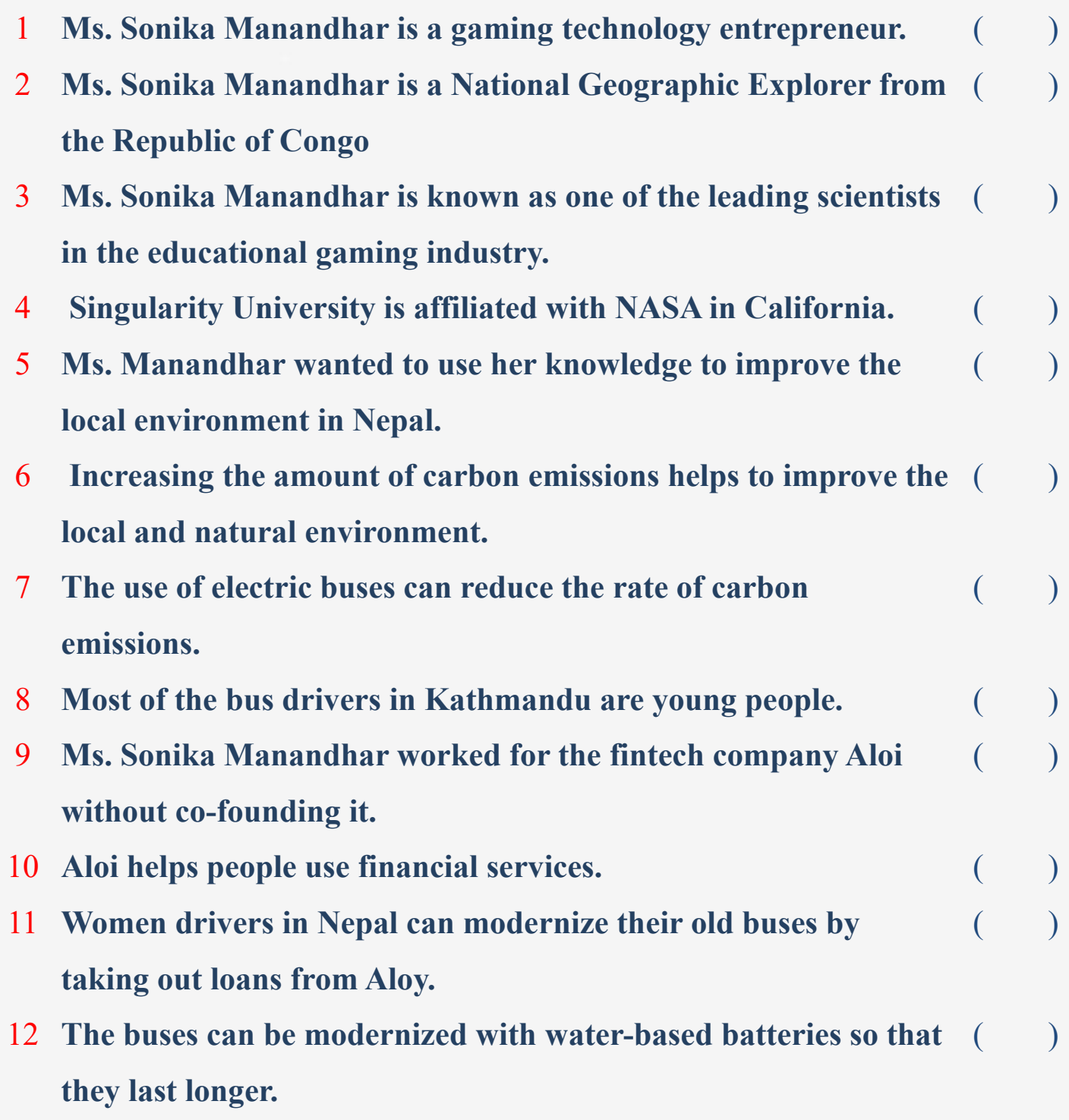

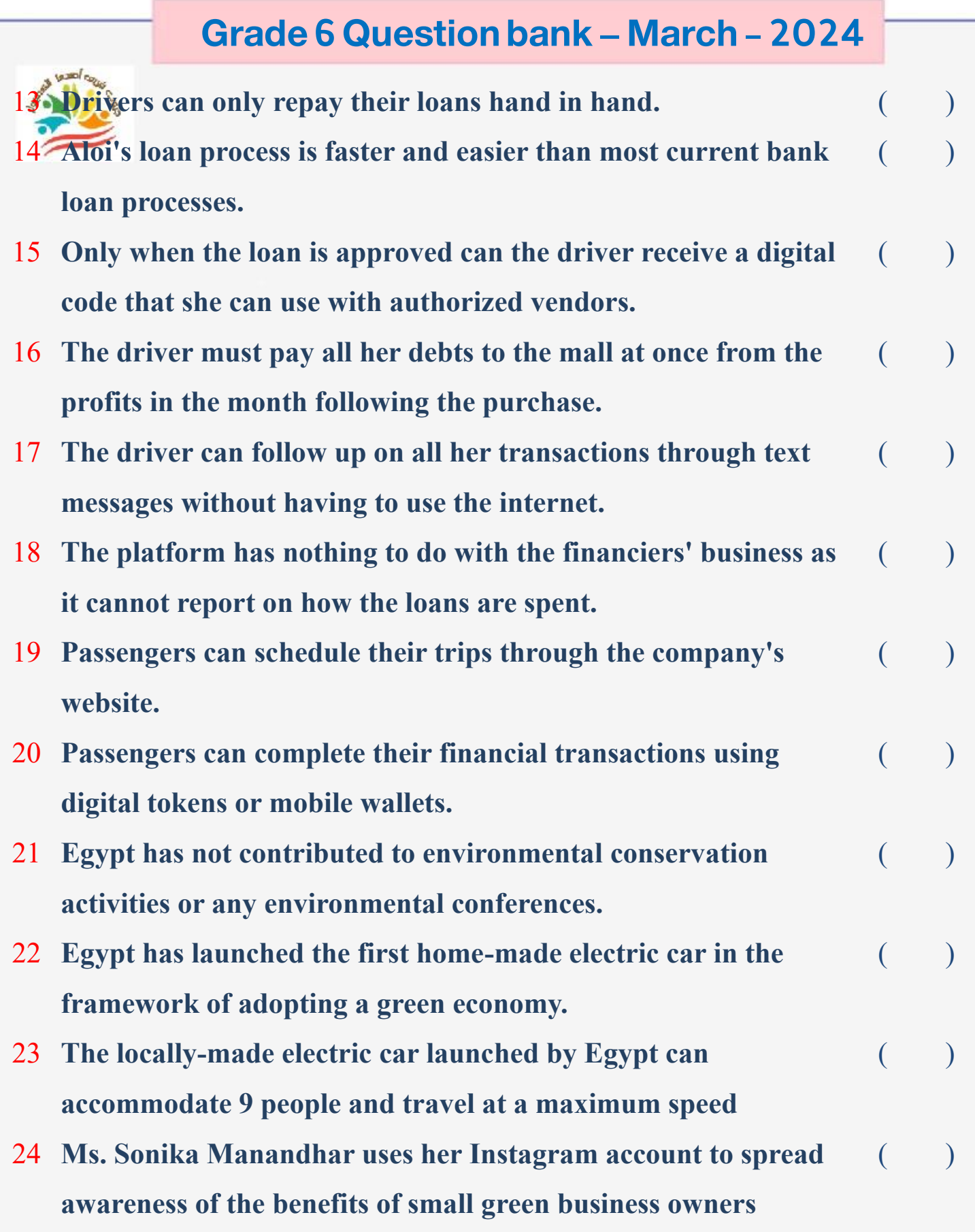

**3**

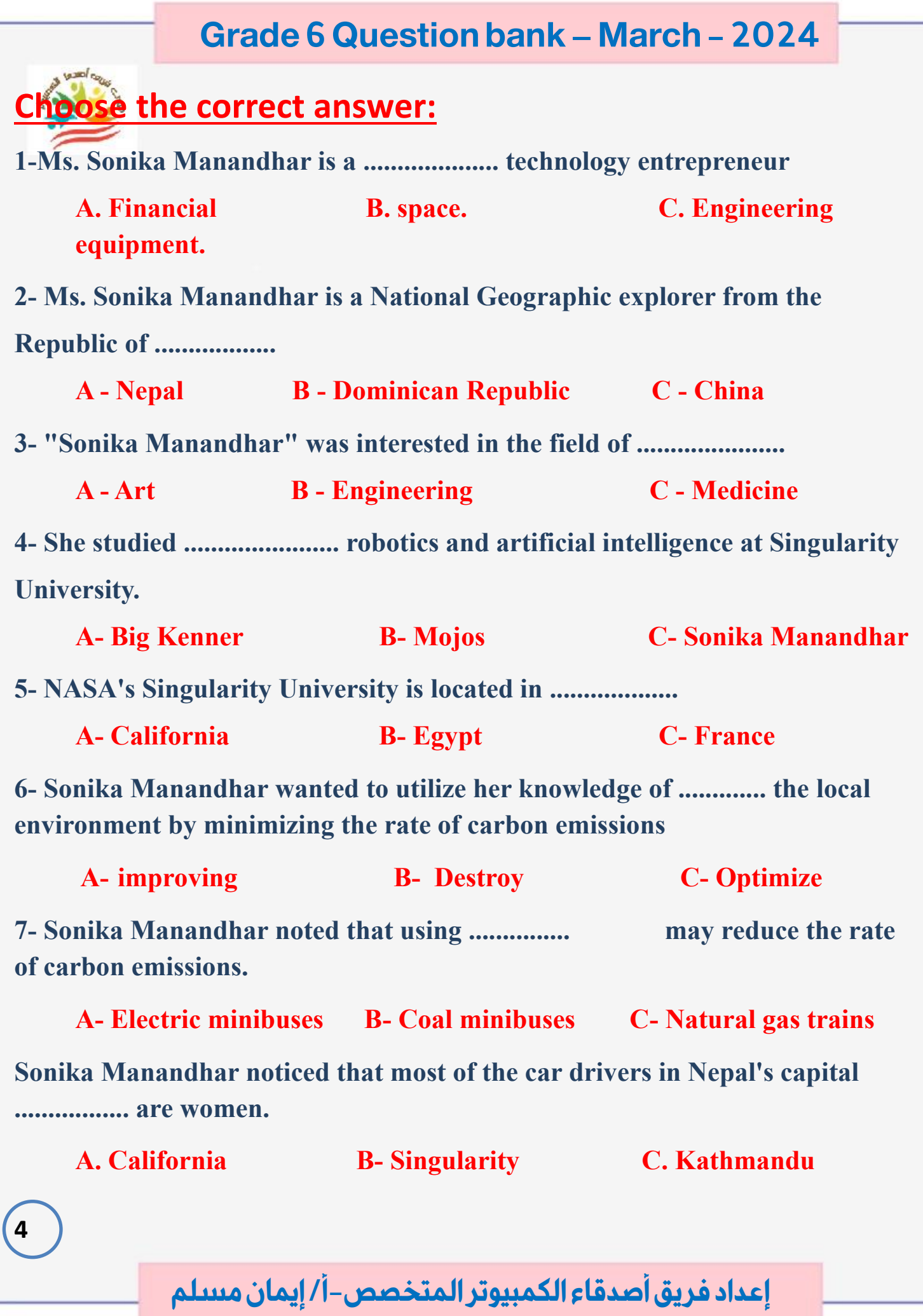

**The Common State** 

**9- In 2019, Ms. Manandhar co-founded the fintech company ................. A- Amazon B- Aloi C- Google**

**10 - Aloi helps women minibus drivers in Nepal access ................ low-interest loans.**

**a. Loans b. Prizes c. Rewards 11- Aloi helps improve the environment by helping electric bus drivers to purchase and modernize buses by providing them with long-lasting ..................**

**a-Tools and equipment b. Natural gases c. Lithium-ion batteries 12. Electric bus drivers receive and repay bank loans through ...................** 

**a. Direct bank transactions b. Company platform c. Mailboxes**

**13- The electric bus driver receives .............. upon loan approval which she uses when dealing with authorized suppliers.**

**a. Loan b. Card c. Digital code 14- The electric bus driver repays her debt to the financier ................ from the profits she makes from her business.**

**a. Monthly b. Daily c. Yearly c. Yearly** 

**15- All financial transactions when purchasing electric buses are done through .................**

**a. Text messages b. Whatsapp messages c. Emails 16-It is .................. for Passengers to schedule their trips through the company's website.**

**5**

**A. Impossible B. Possible C. Not available**

سرجه أتعدم **17- Passengers can pay for the flight using digital tokens or ................ mobile phone.**

**a. wallet b. whatsapp on C. Photo App** 

**18- As part of Egypt's adoption of green economy strategies, it launched the first .................. homemade.**

**A - electric trains B – airplanes C - electric cars**

**19- The electric car launched by Egypt to preserve the environment can accommodate nine people and travel at a maximum speed of .......... kilometers / hour.**

**A- 60 B- 90 C- 120**

**20- The price of the electric car launched by Egypt is expected to be .................. for the Egyptian market.**

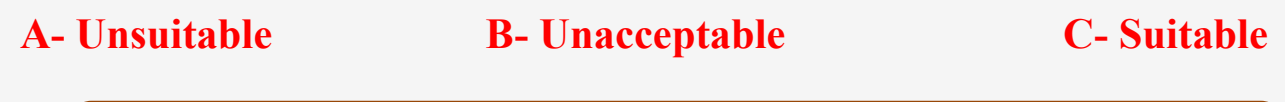

**Lesson 2 Operating systems and software**

## **Put ( √ ) or ( X )**

**6**

- 1 **The operating system (OS) manages computer functions and runs programs and hardware.**  $($
- 2 **The operating system is of no importance to your computer** ( )
- 3 **The operating system allows the user to communicate with the computer easily.**  $($

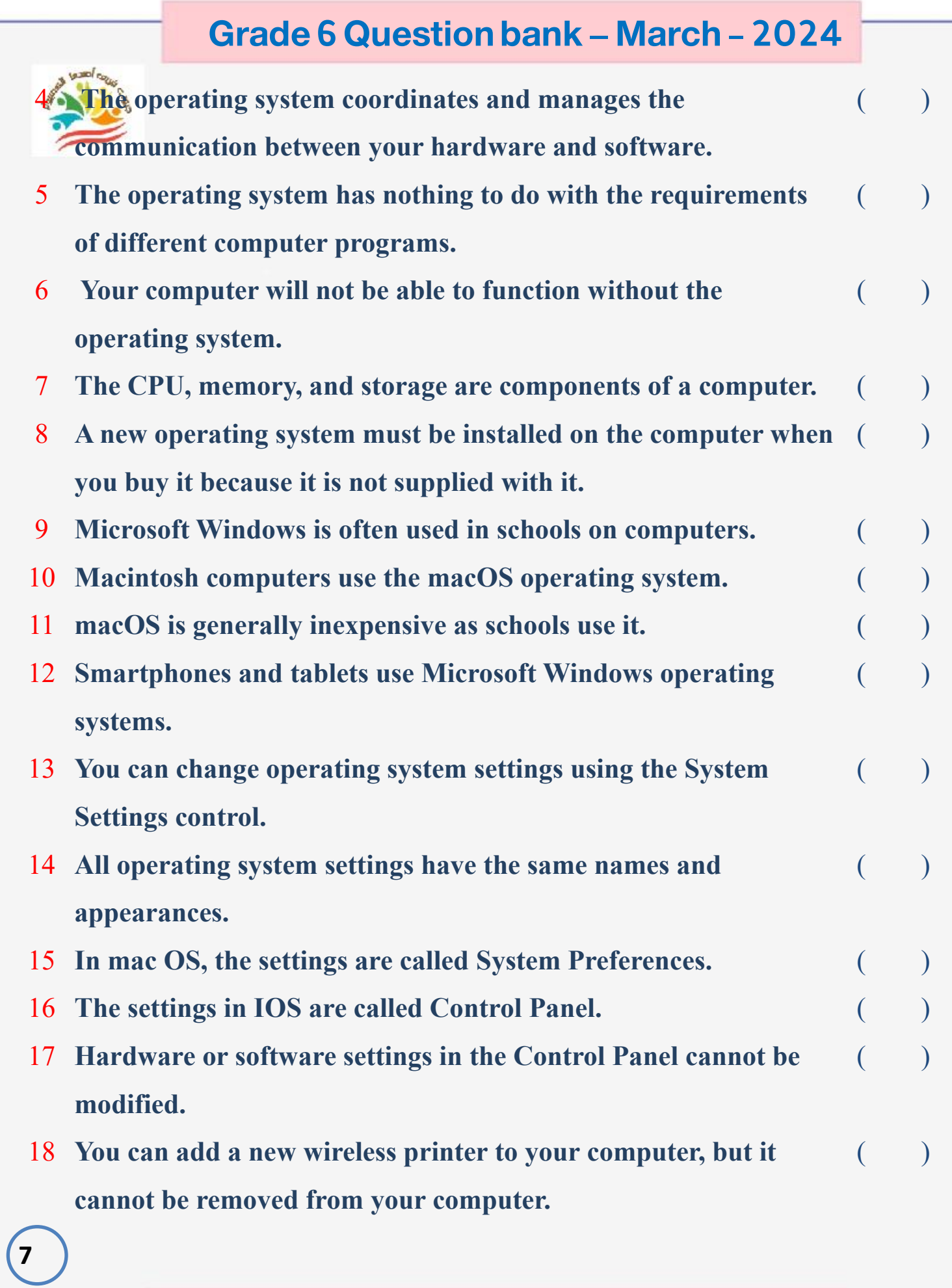

19 **Changes you make in Control Panel are automatically applied to other programs on your computer.**  $($  ) 20 **Some programs are automatically downloaded and allowed to be used immediately.**  $($ 21 **To remove a program from your Windows machine, open Control Panel and then remove the program directly without following specific steps.** ( ) 22 **Programs installed on Android devices cannot be removed.** (a) 23 **The operating system is an essential part of the programs on computers**.  $\lambda$ 

#### **Choose the correct answer:**

**8**

**1-The operating system manages .................... computer functions, running programs and hardware.** 

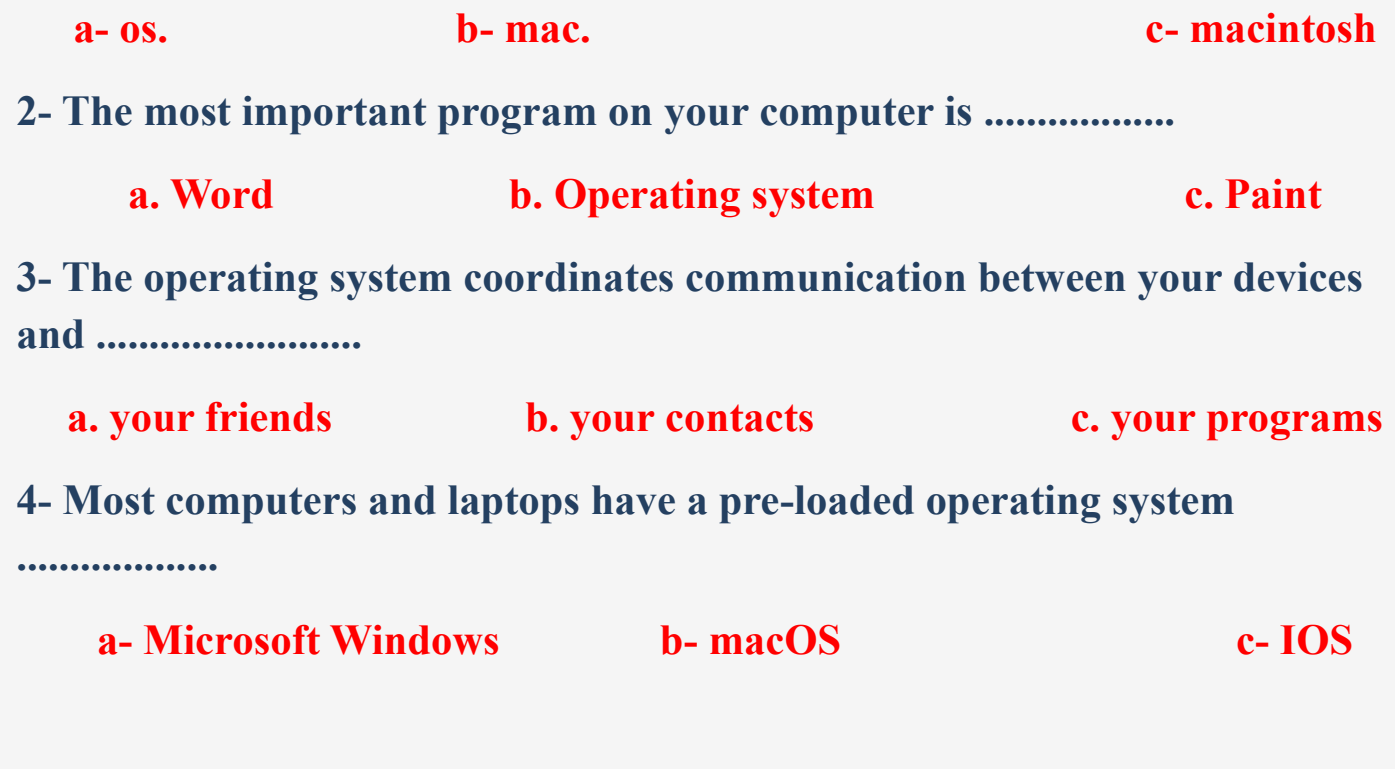

**5- Smartphones and tablets use different operating systems such as Android and ...................** 

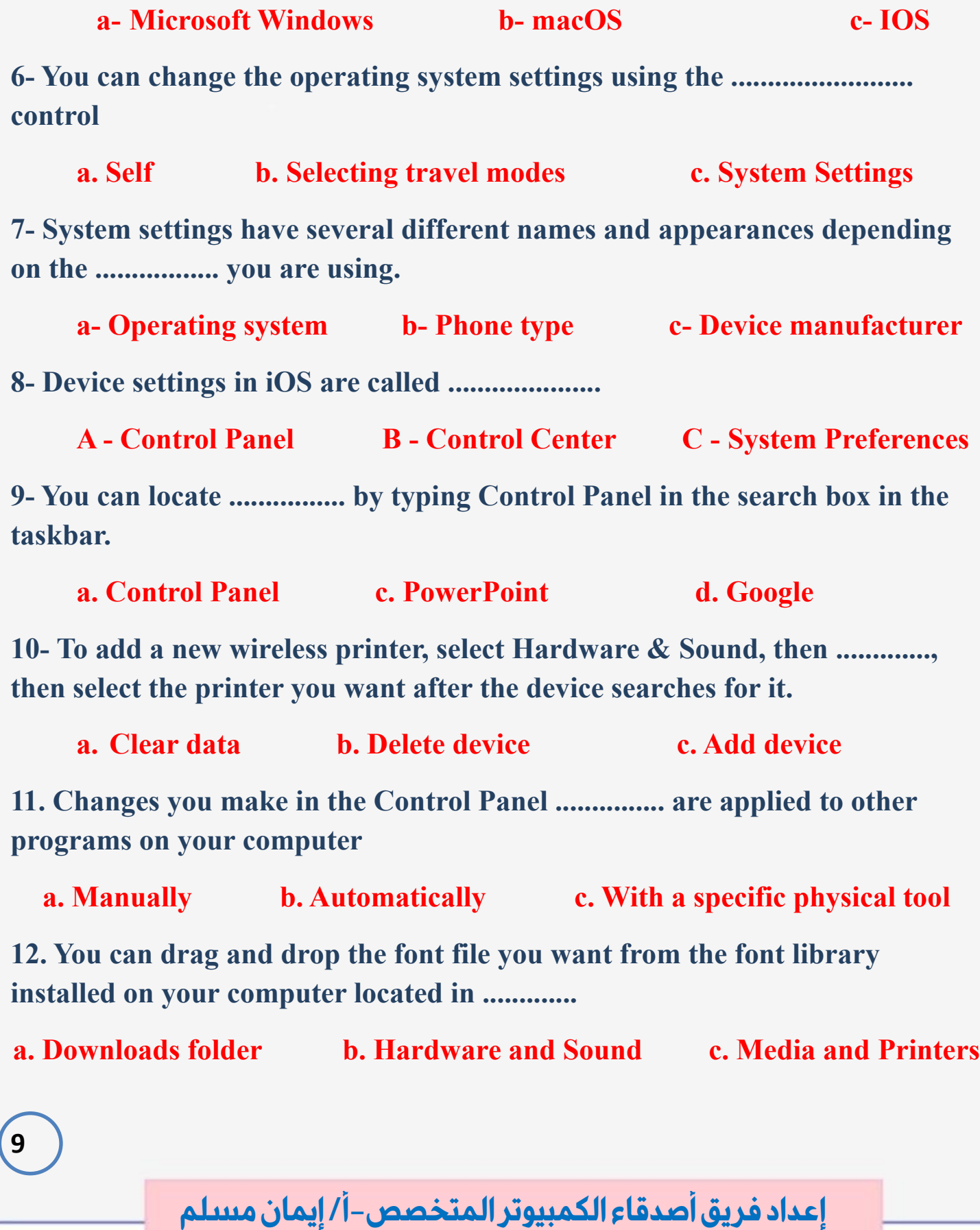

**13. Programmers try to improve the graphical interface of the control panel** with each version of Windows that comes out with ..................

A. An updated operating system **B. The same operating system C. A type of computer** 

**14- When you connect a new printer to a computer, ..................... downloads the appropriate software so you can use it right away.**

**a- Windows b- macOS c- IOS**

**15- You can ....................... the program by clicking the right mouse button and then uninstalling**

**a. Put c. Delete b. Add c. Delete** 

**16- To uninstall a program from .................., you can open the App Store, click on the profile icon, then click on Manage Applications and Devices, then Manage, hold down the name of the application you want to remove, then click on Uninstall.**

**A- Android B- Windows C- Microsoft Lesson 3 Writing and sharing reports**

## **Put ( √ ) or ( X )**

**10**

- 1 **Microsoft Word is by far the most reliable tool for writing reports and sharing information.**  $($
- 2 **You can write reports using the Microsoft Access application and use its various tools**   $($
- 3 **To choose a specific layout, click on the Layout and Input tabs.** ( )

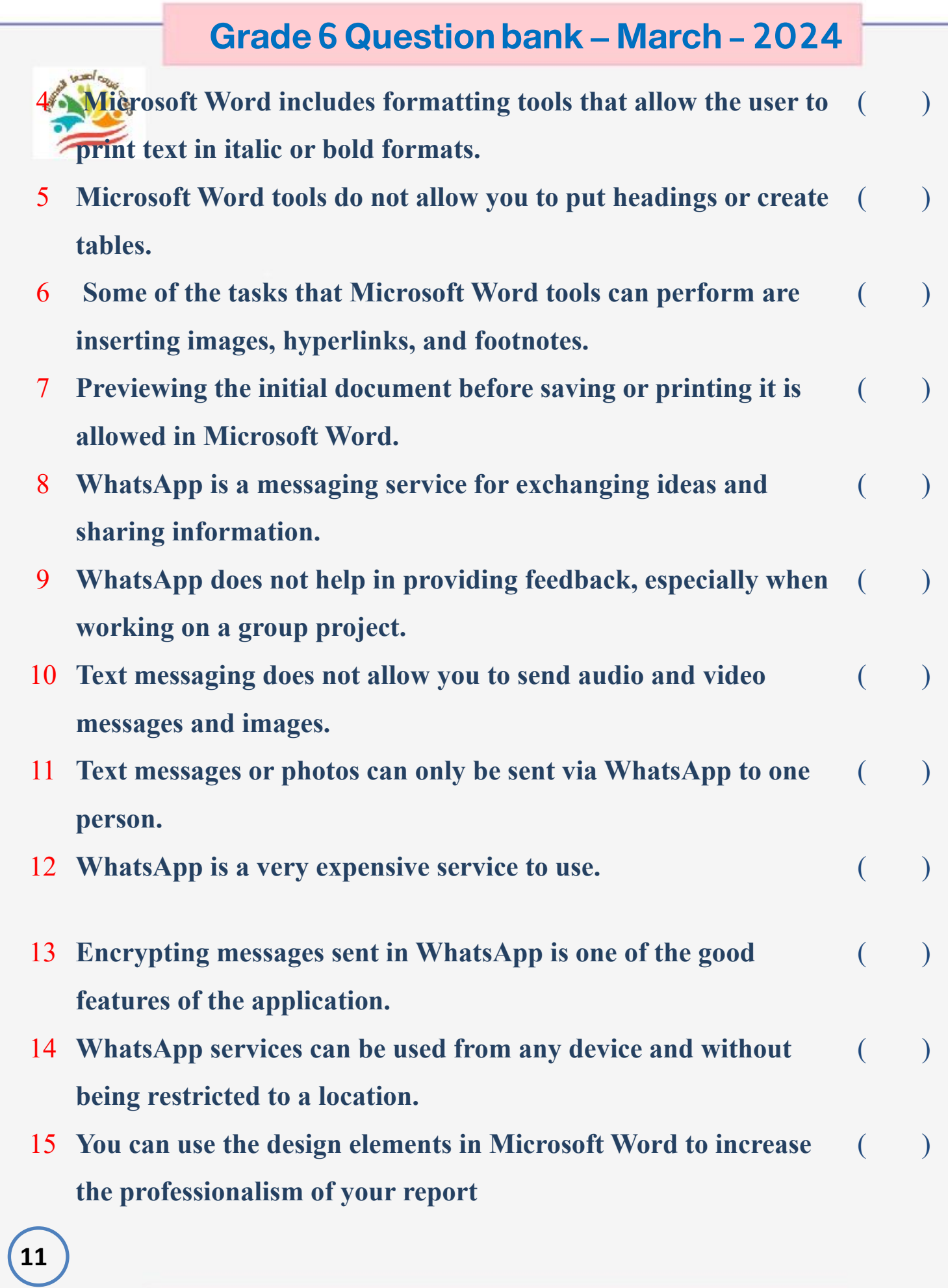

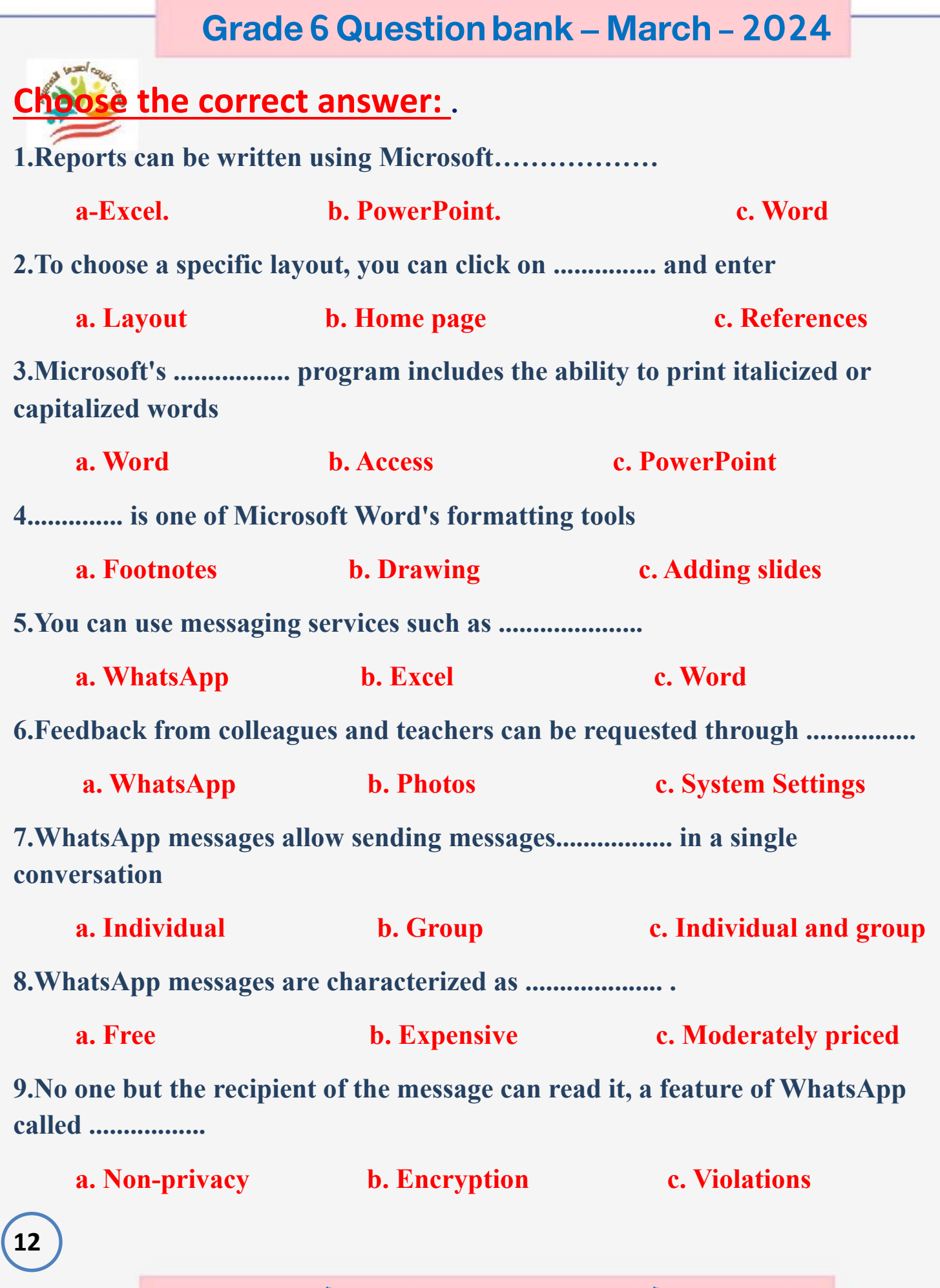

**10.WhatsApp messaging services can be used on an Android or Apple device .............**

**a. Unlimited b. Time-limited c. At a higher cost** 

 $\lambda$ 

## **Lesson 4 Creating a presentation**

## **Put ( √ ) or ( X )**

- 1 **You can use office programs and create presentations to express your opinions and ideas.**
- 2 **Make your presentations interesting and engaging by using the right design.**   $\big)$
- 3 **Microsoft PowerPoint is a text editing application only.** ( )
- 4 **Animation options are available to add motion to the sentences and words on the slides.**  $($  )
- 5 **Microsoft PowerPoint does not help to create presentations in which you can express your ideas.**   $($
- 6 **All Microsoft PowerPoint tools are complex and require special skills.**  $\lambda$
- 7 **You can effectively communicate your idea by using the tools to create engaging visuals that will grab the attention of your viewers.**  $($
- 8 **You can review your presentation through the editing tab in review mode.**  $\big)$

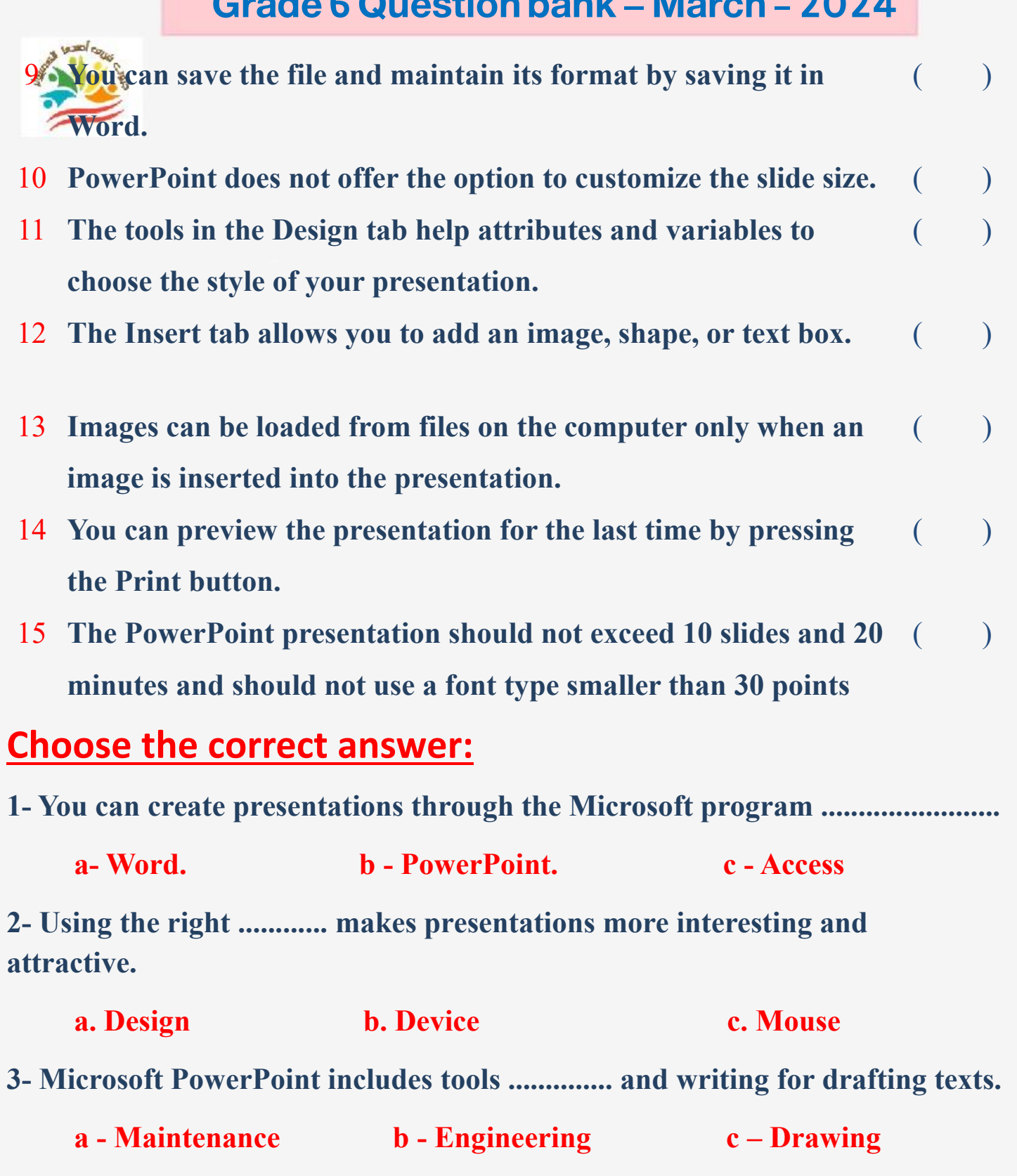

**4- Options are available ..................... to add movement to sentences and words on slides**

**a - do not allow b – prohibit c- allow**

**5- PowerPoint includes tools .................... that help users create engaging materials for viewers.**

**a. Difficult b. Complex c. Easy** 

**6- To save the file before printing to preserve its formatting, click on .............**

**a- Save the file as - pdf option b- Delete the file c- Layout**

**7- You can review the presentation and make changes in review mode by clicking on ...................**

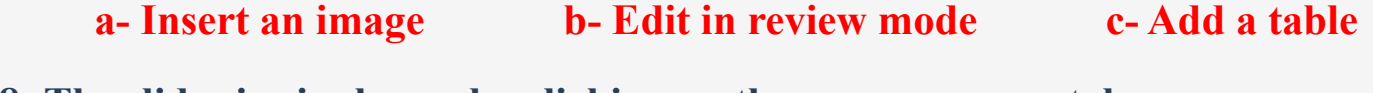

**8- The slide size is chosen by clicking on the ........................ tab.**

**a- Input- Text box b- Type size c- Design- Slide size**

**9- The style and position of the text can be changed by clicking on ....................**

**a- Insert b- Design- Themes c- File**

**10- When writing the message on PowerPoint, you must observe the rule of ................ when it comes to text size**

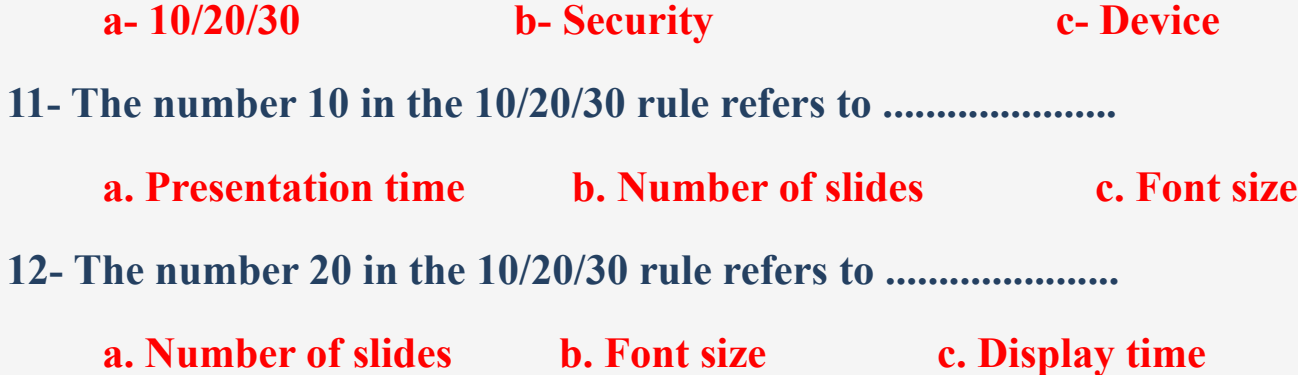

**15**

المعتاد

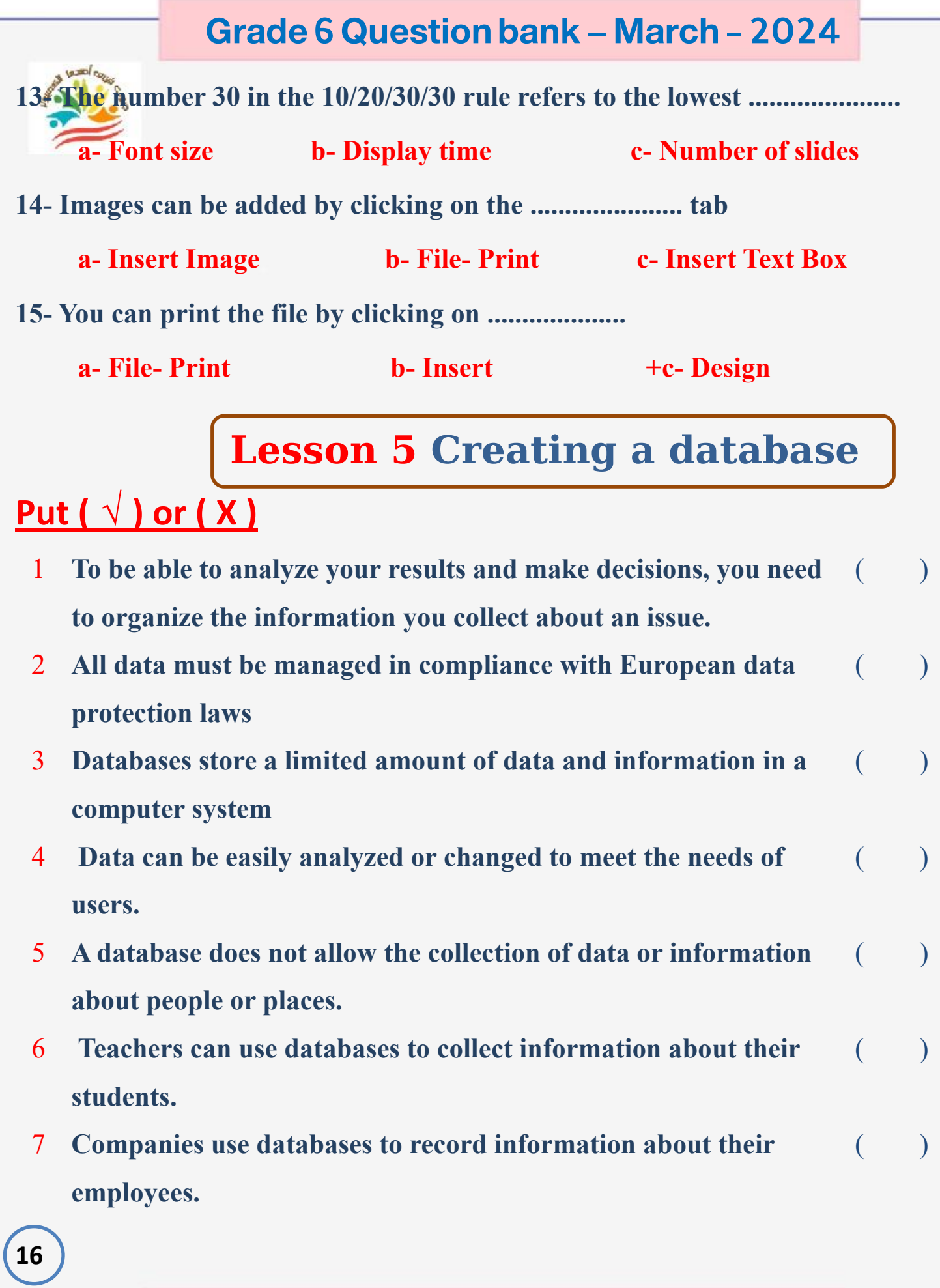

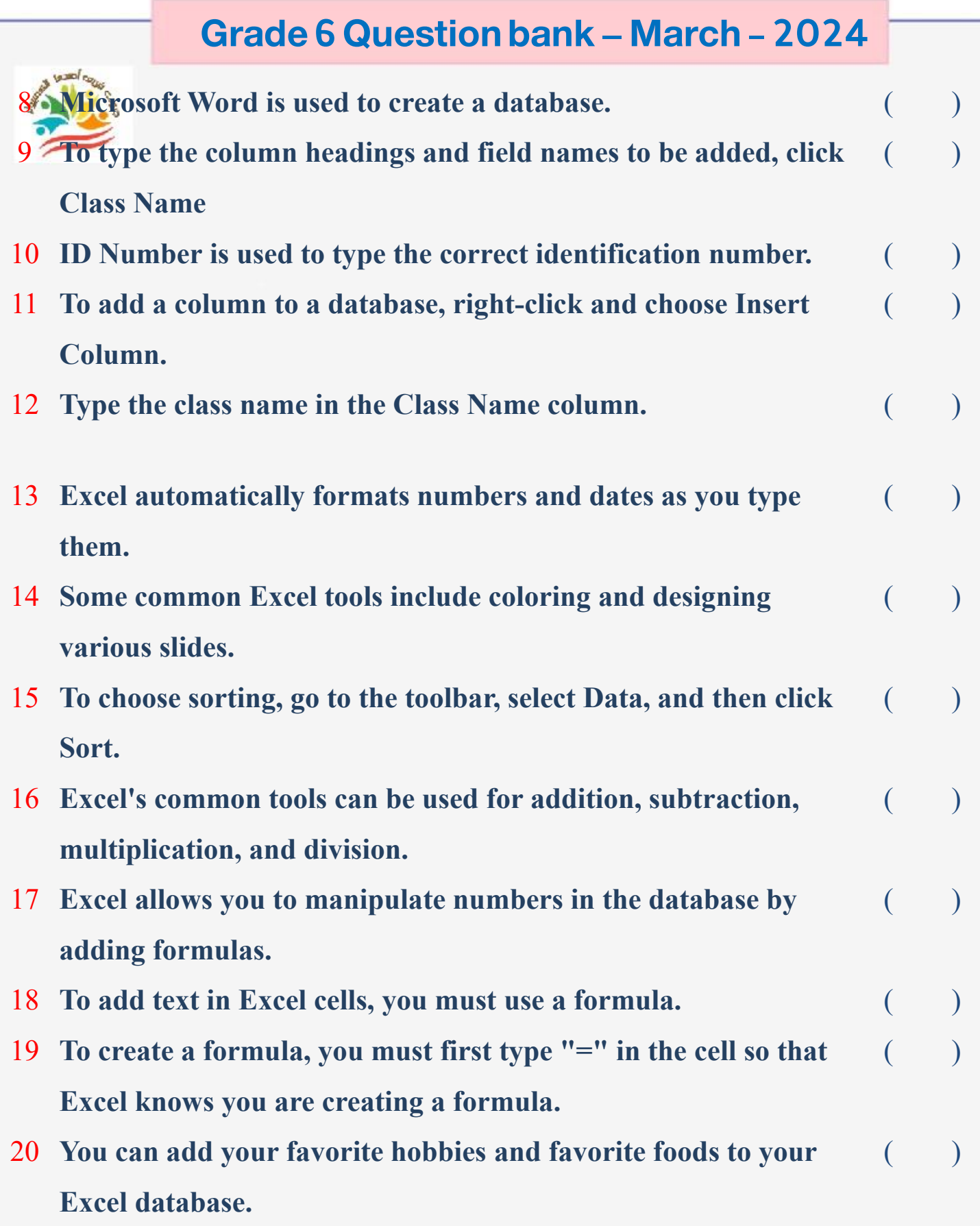

**17**

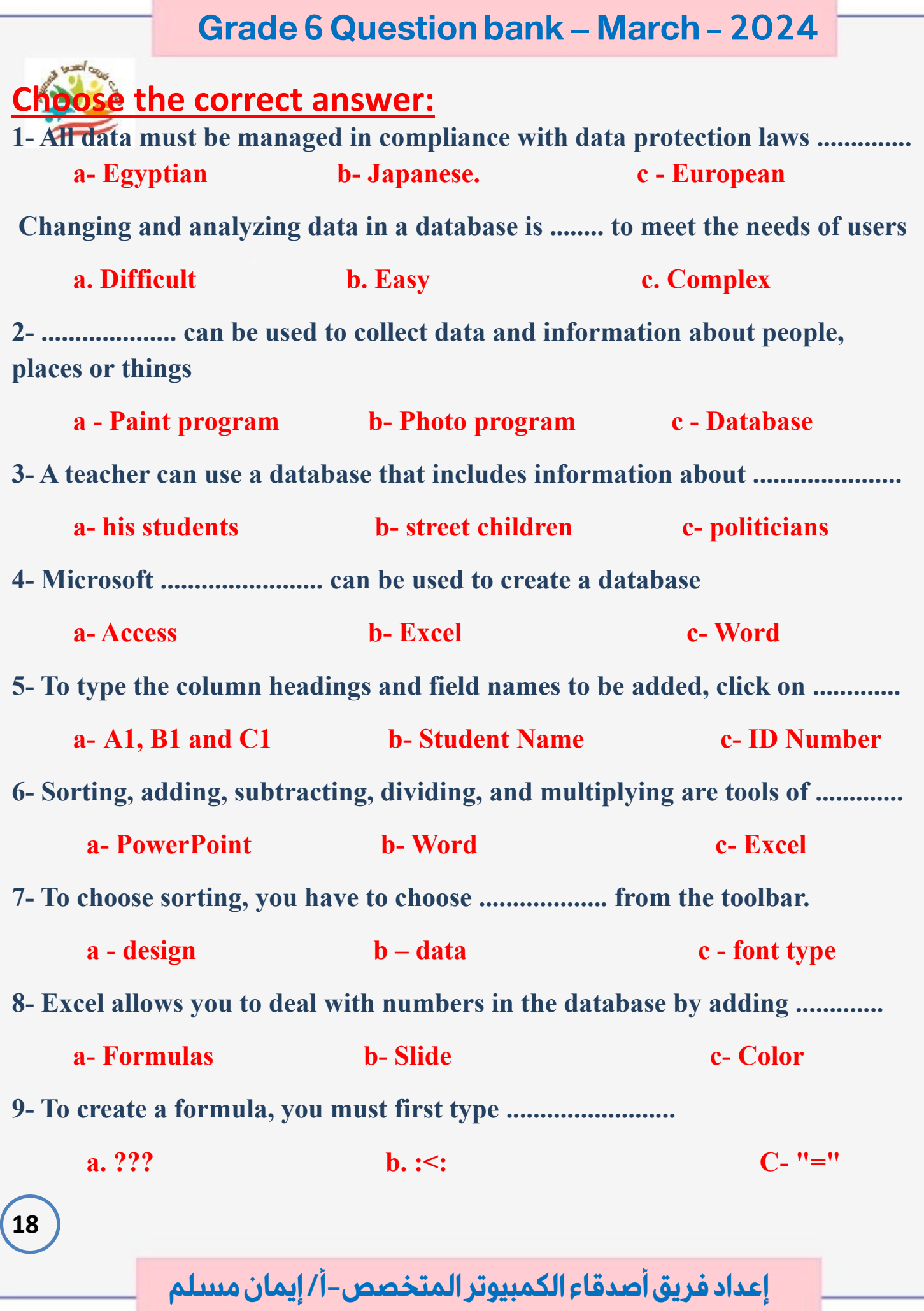

## **Lesson 6 Creating digital project**

## **Put ( √ ) or ( X )**

**19**

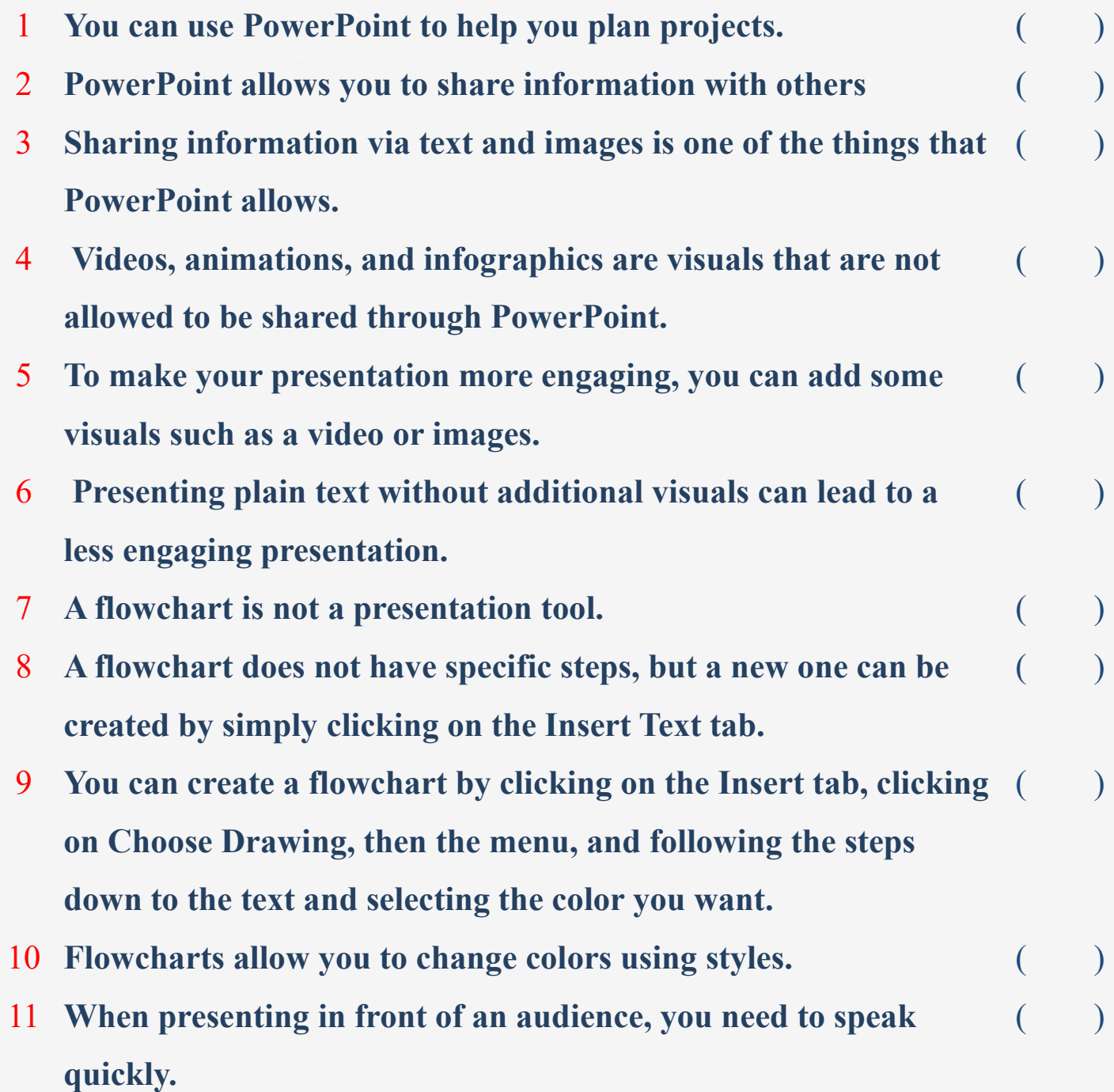

12 **The introduction of the topic is an important part of your presentation.**   $\lambda$ 13 **You should read directly from the content of the presentation without having to read it beforehand**   $($ 14 **Be sure to refer to the different sections of the flowchart while presenting the information**   $($ 15 **Presentations can be used to solve a problem or discuss an issue** ( ) **Choose the correct answer: The ............................ program can create presentations to share information with others. A. PowerPoint. b - Painter. C - camera 2- Visualizations can be added to presentations such as videos, animations, and ................. a- Device settings b- Operating system c- Graphics**

**3- PowerPoint works on ............... the scientific material presented and communicates it better than regular texts** 

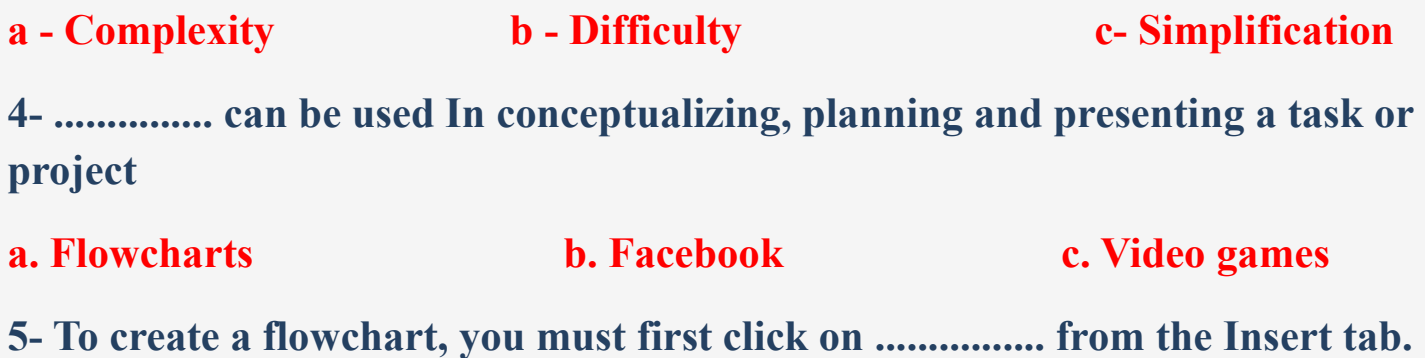

**a- Smart Art b- List c- OK**

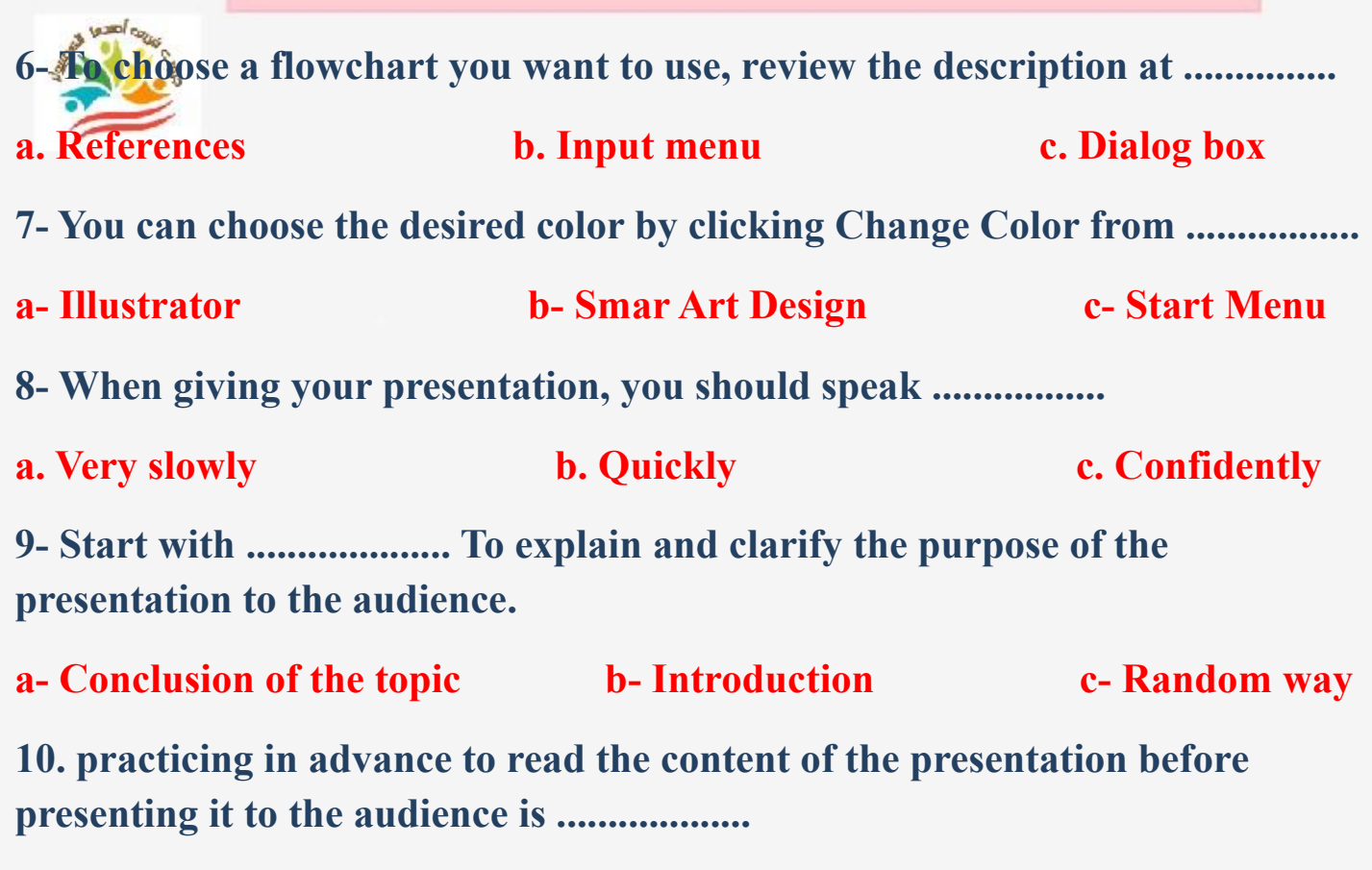

**a. Important b. Unnecessary c. Waste of time** 

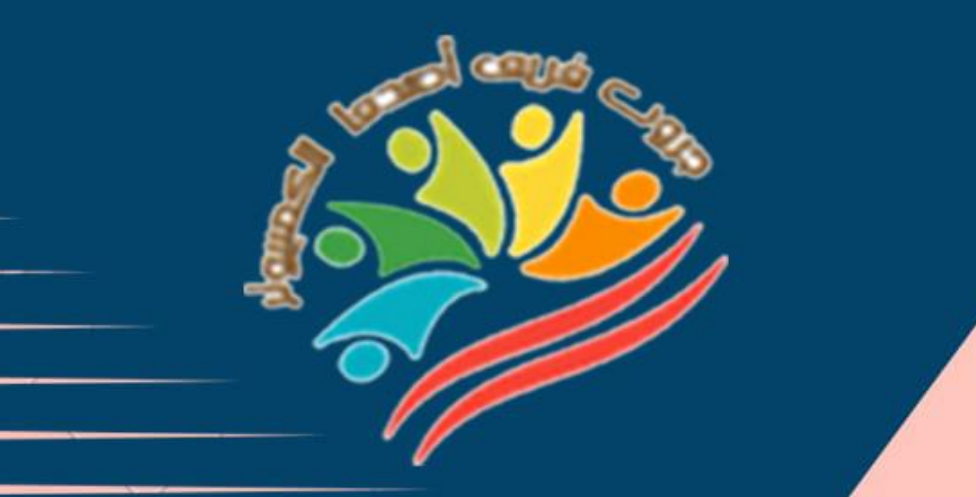

## **Answers March Question Bank+Exams Grade 6**

**إعداد فريق أصدقاء الكمبيوتر المتخصص-أ/ إيمان مسلم** 

Mrs/Eman Meslam

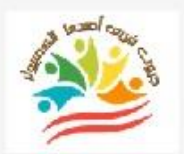

**23**

## **Lesson 1 Explorer in action**

## **Put ( √ ) or ( X )**

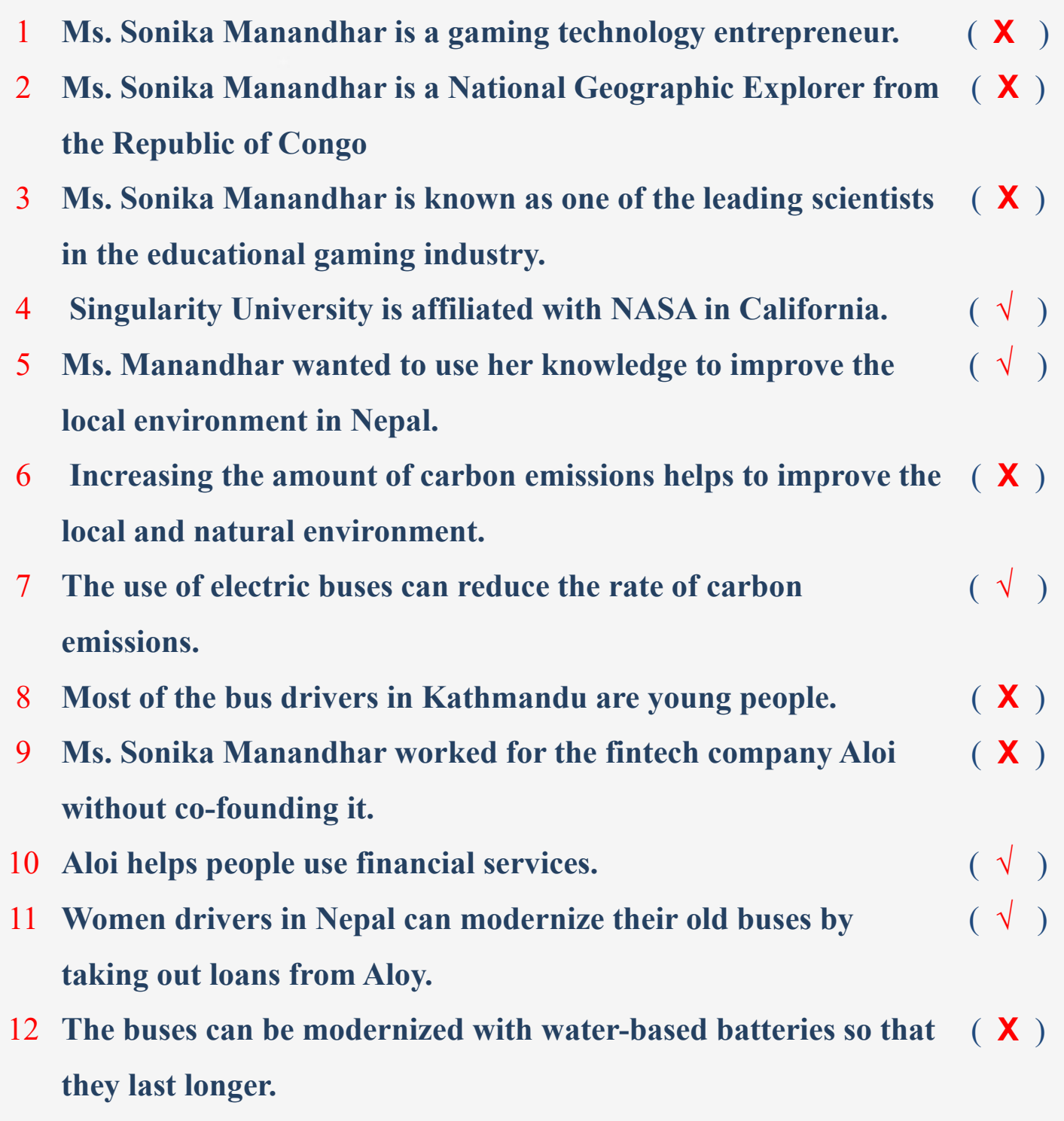

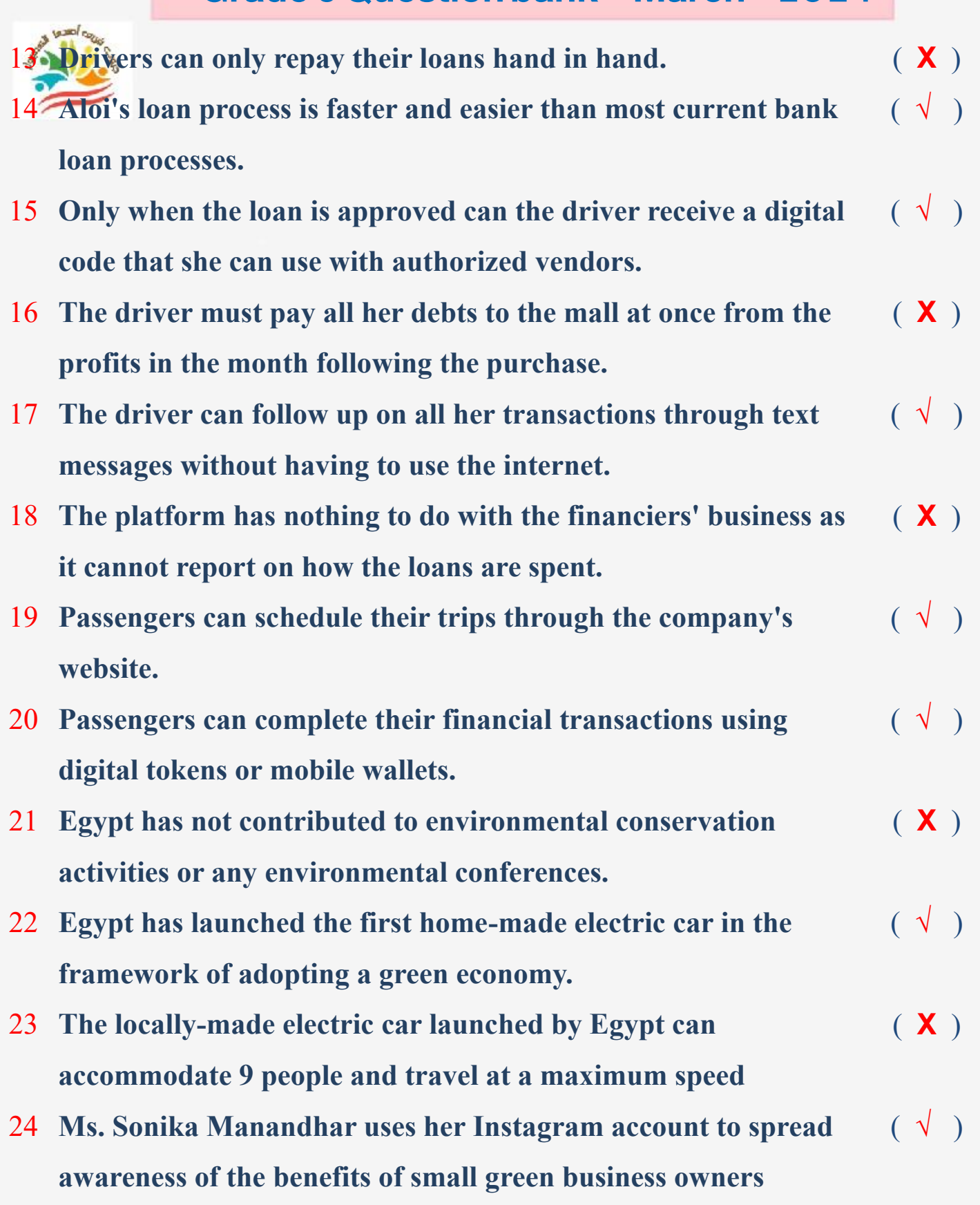

**إعداد فريق أصدقاء الكمبيوتر المتخصص-أ/ إيمان مسلم** 

**24**

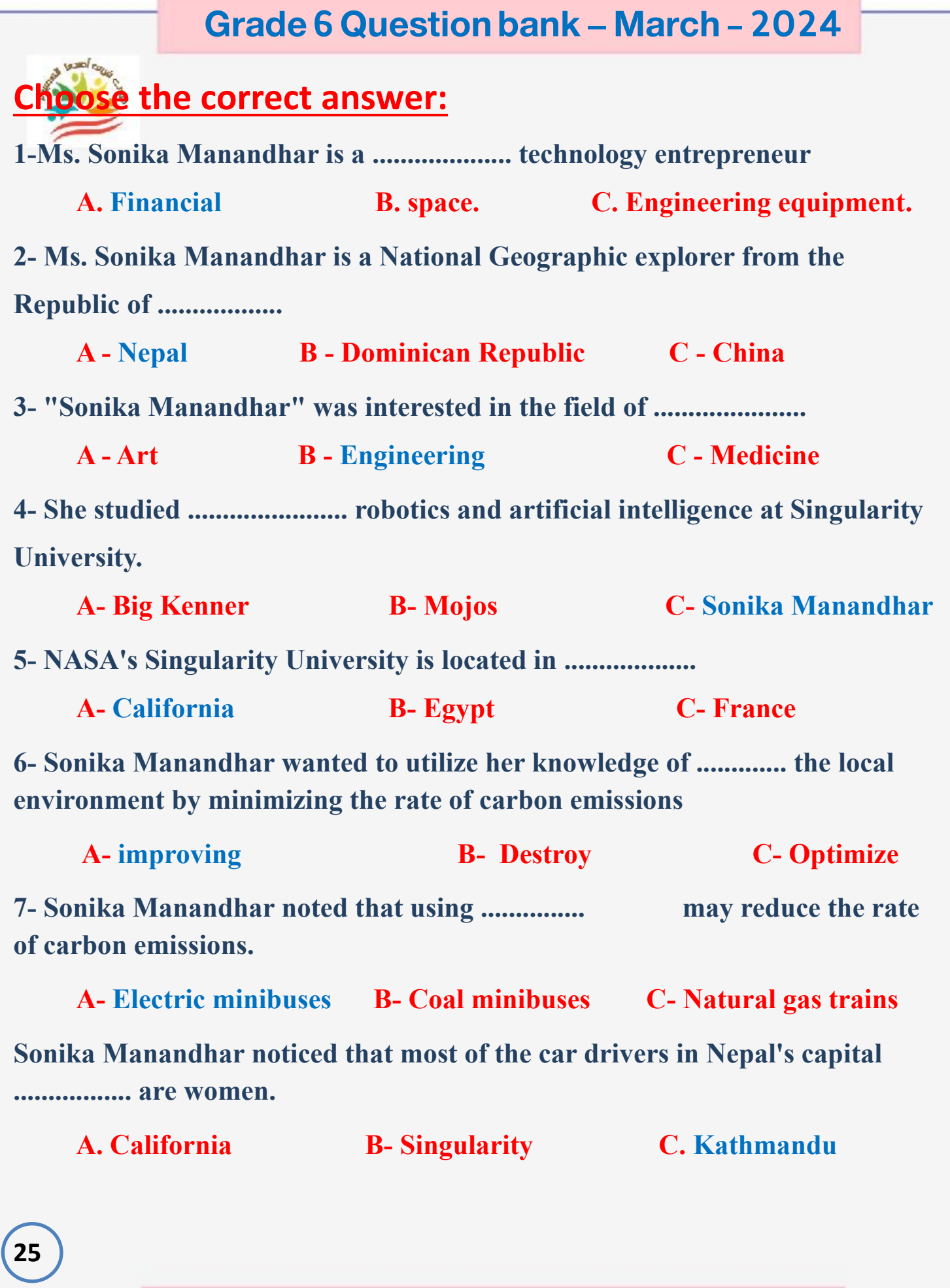

**9- In 2019, Ms. Manandhar co-founded the fintech company ................. A- Amazon B- Aloi C- Google**

**10 - Aloi helps women minibus drivers in Nepal access ................ low-interest loans.**

**a. Loans b. Prizes c. Rewards 11- Aloi helps improve the environment by helping electric bus drivers to purchase and modernize buses by providing them with long-lasting ..................**

**a-Tools and equipment b. Natural gases c. Lithium-ion batteries**

**12. Electric bus drivers receive and repay bank loans through ...................** 

**a. Direct bank transactions b. Company platform c. Mailboxes**

**13- The electric bus driver receives .............. upon loan approval which she uses when dealing with authorized suppliers.**

**a.** Loan **b.** Card **c. Digital code** 

**14- The electric bus driver repays her debt to the financier ................ from the profits she makes from her business.**

**a.** Monthly **b. Daily c. Yearly** 

**15- All financial transactions when purchasing electric buses are done through .................**

**a. Text messages b. Whatsapp messages c. Emails 16-It is .................. for Passengers to schedule their trips through the company's website.**

**A. Impossible B. Possible C. Not available**

**26**

سيجه أنفقته **17- Passengers can pay for the flight using digital tokens or ................ mobile phone.**

**a. wallet b. whatsapp on C. Photo App** 

**18- As part of Egypt's adoption of green economy strategies, it launched the first .................. homemade.**

**A - electric trains B – airplanes C - electric cars**

**19- The electric car launched by Egypt to preserve the environment can accommodate nine people and travel at a maximum speed of .......... kilometers / hour.**

**A- 60 B- 90 C- 120**

**20- The price of the electric car launched by Egypt is expected to be .................. for the Egyptian market.**

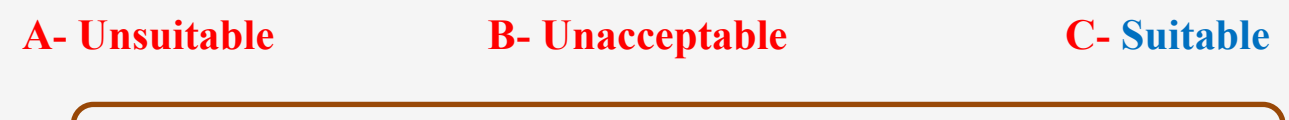

**Lesson 2 Operating systems and software**

## **Put ( √ ) or ( X )**

- 1 **The operating system (OS) manages computer functions and runs programs and hardware.** ( **√** )
- 2 **The operating system is of no importance to your computer** ( **X** )
- 3 **The operating system allows the user to communicate with the computer easily.** ( **√** )

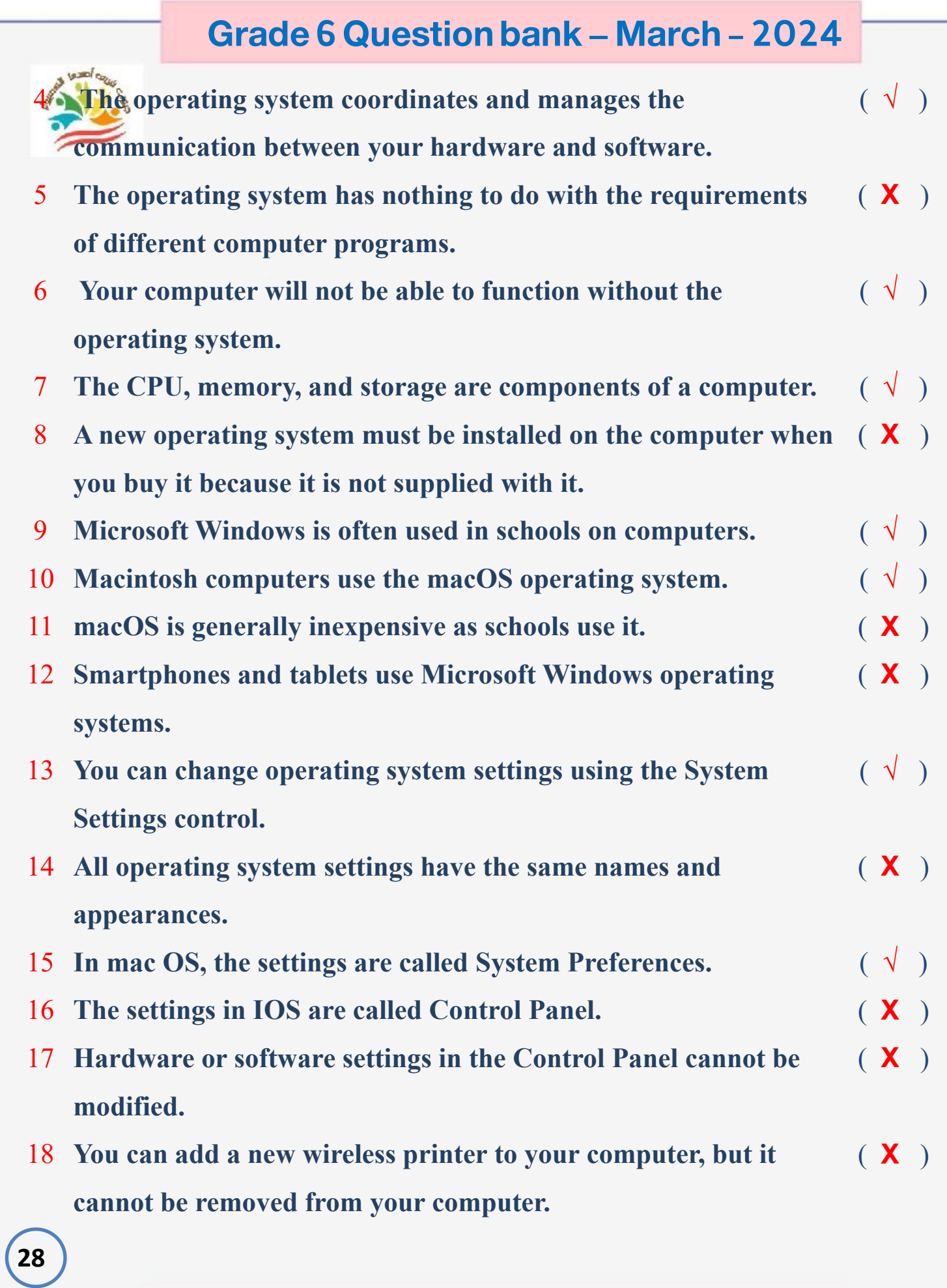

19 **Changes you make in Control Panel are automatically applied to other programs on your computer.** ( **√** )

- 20 **Some programs are automatically downloaded and allowed to be used immediately.** ( **√** )
- 21 **To remove a program from your Windows machine, open Control Panel and then remove the program directly without following specific steps.** ( **X** )
- 22 **Programs installed on Android devices cannot be removed.** ( **X** )
- 23 **The operating system is an essential part of the programs on computers**. ( **√** )

## **Choose the correct answer:**

**1-The operating system manages .................... computer functions, running programs and hardware.** 

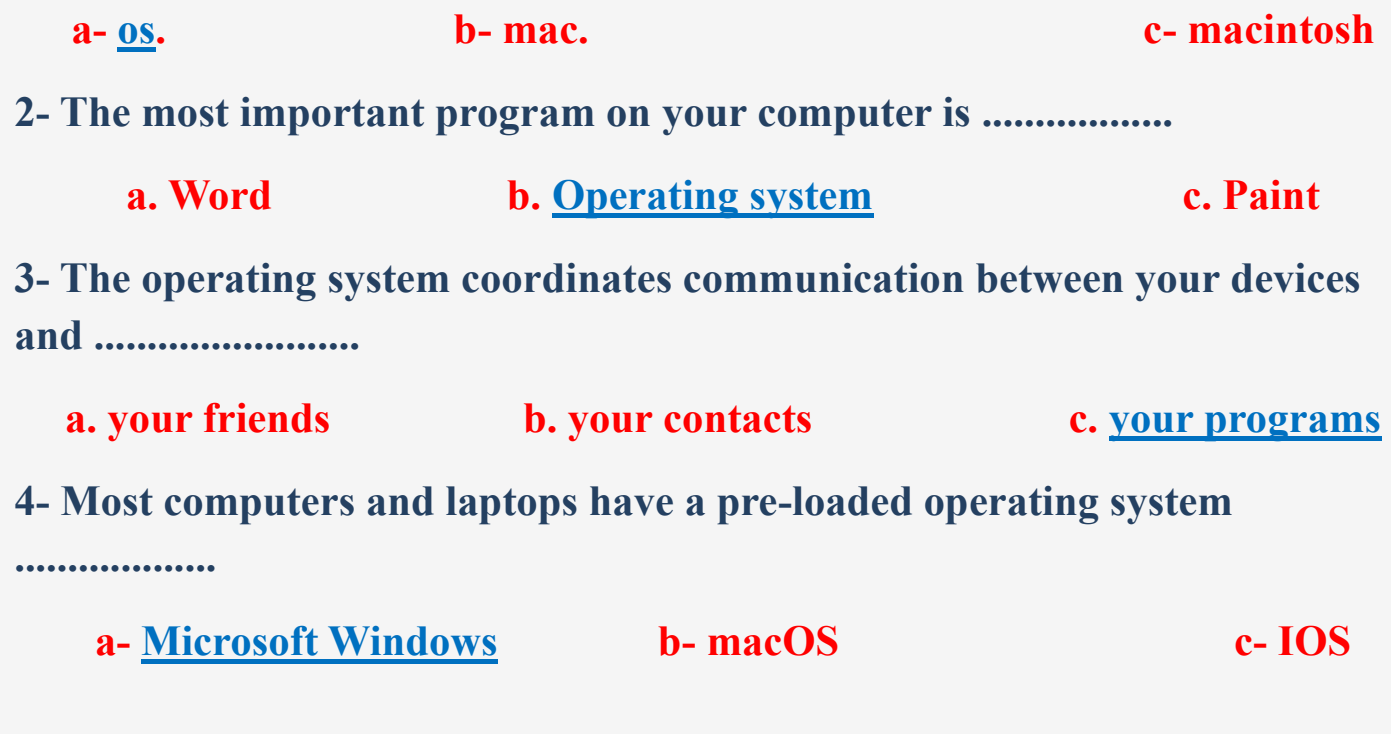

**5- Smartphones and tablets use different operating systems such as Android and ...................** 

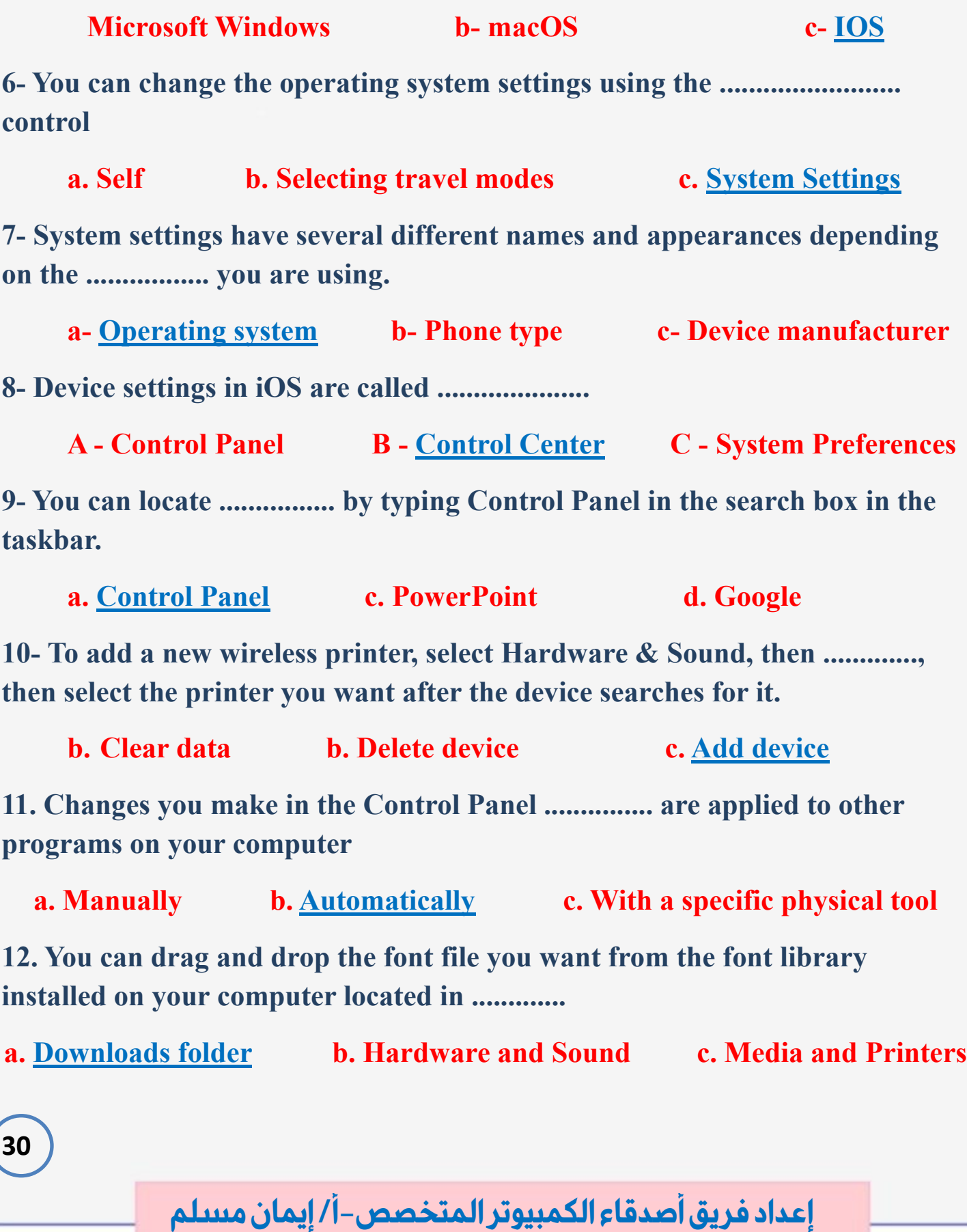

**13. Programmers try to improve the graphical interface of the control panel** with each version of Windows that comes out with ..................

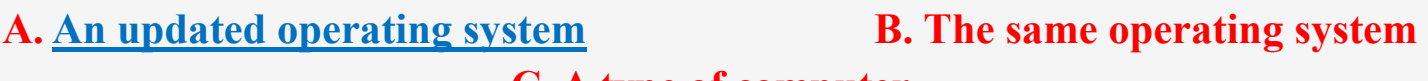

#### **C. A type of computer**

**14- When you connect a new printer to a computer, ..................... downloads the appropriate software so you can use it right away.**

**a- Windows b- macOS c- IOS**

**15- You can ....................... the program by clicking the right mouse button and then uninstalling**

**a. Put b. Add c. Delete** 

**16- To uninstall a program from .................., you can open the App Store, click on the profile icon, then click on Manage Applications and Devices, then Manage, hold down the name of the application you want to remove, then click on Uninstall.**

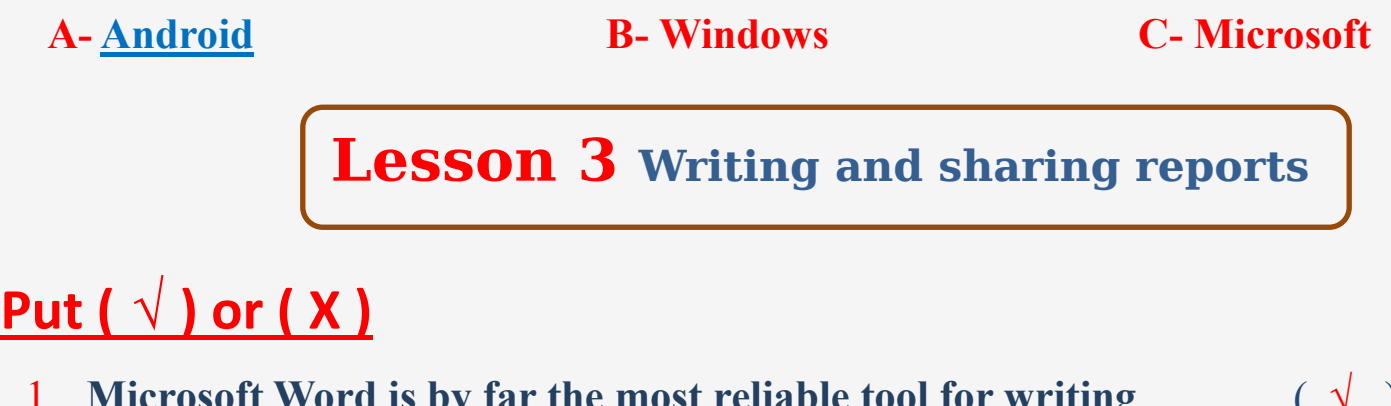

- 1 **Microsoft Word is by far the most reliable tool for writing reports and sharing information.** ( **√** )
- 2 **You can write reports using the Microsoft Access application and use its various tools**  ( **X** )
- **3** To choose a specific layout, click on the Layout and Input tabs.  $(\sqrt{\ })$

**31**

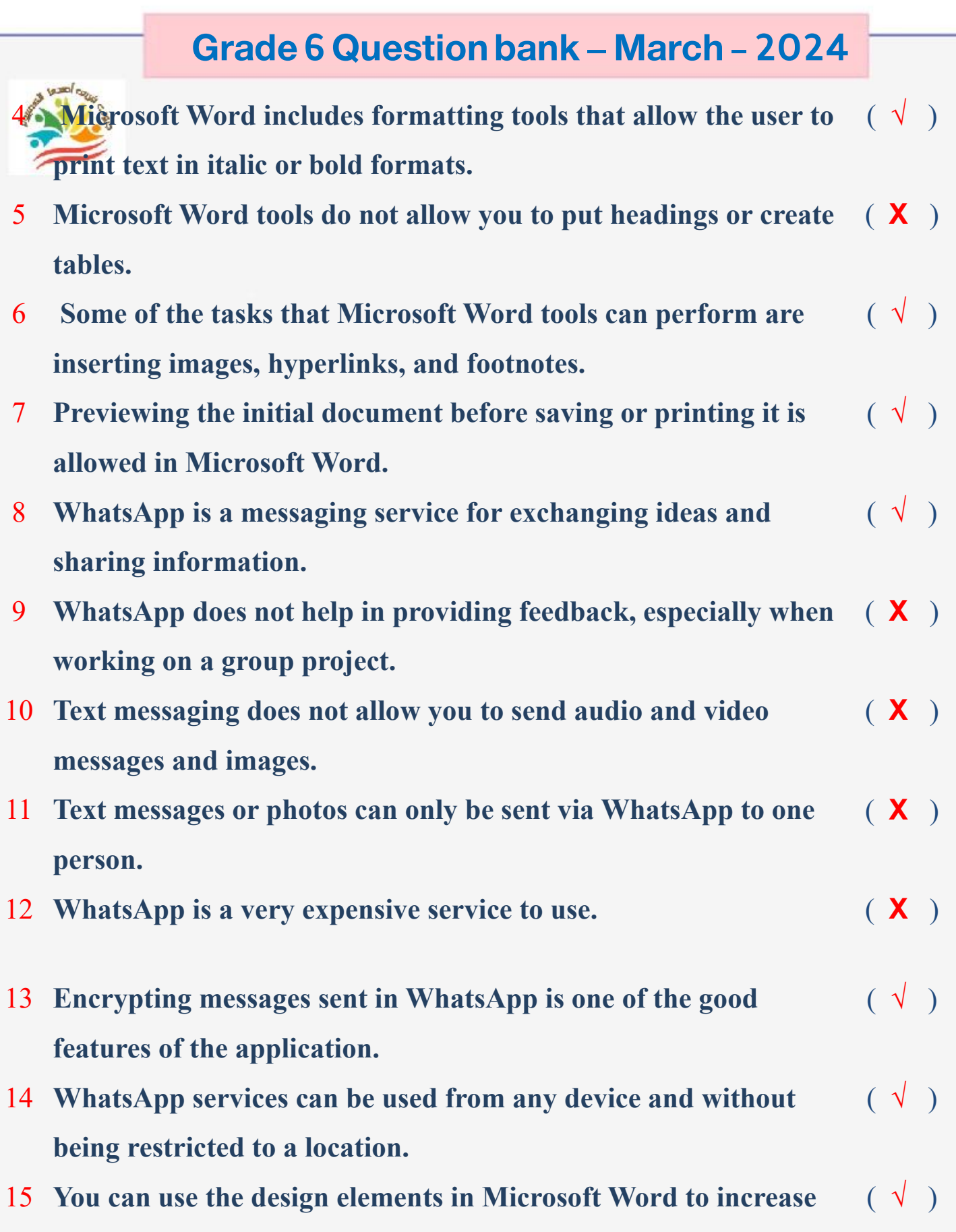

**the professionalism of your report** 

**32**

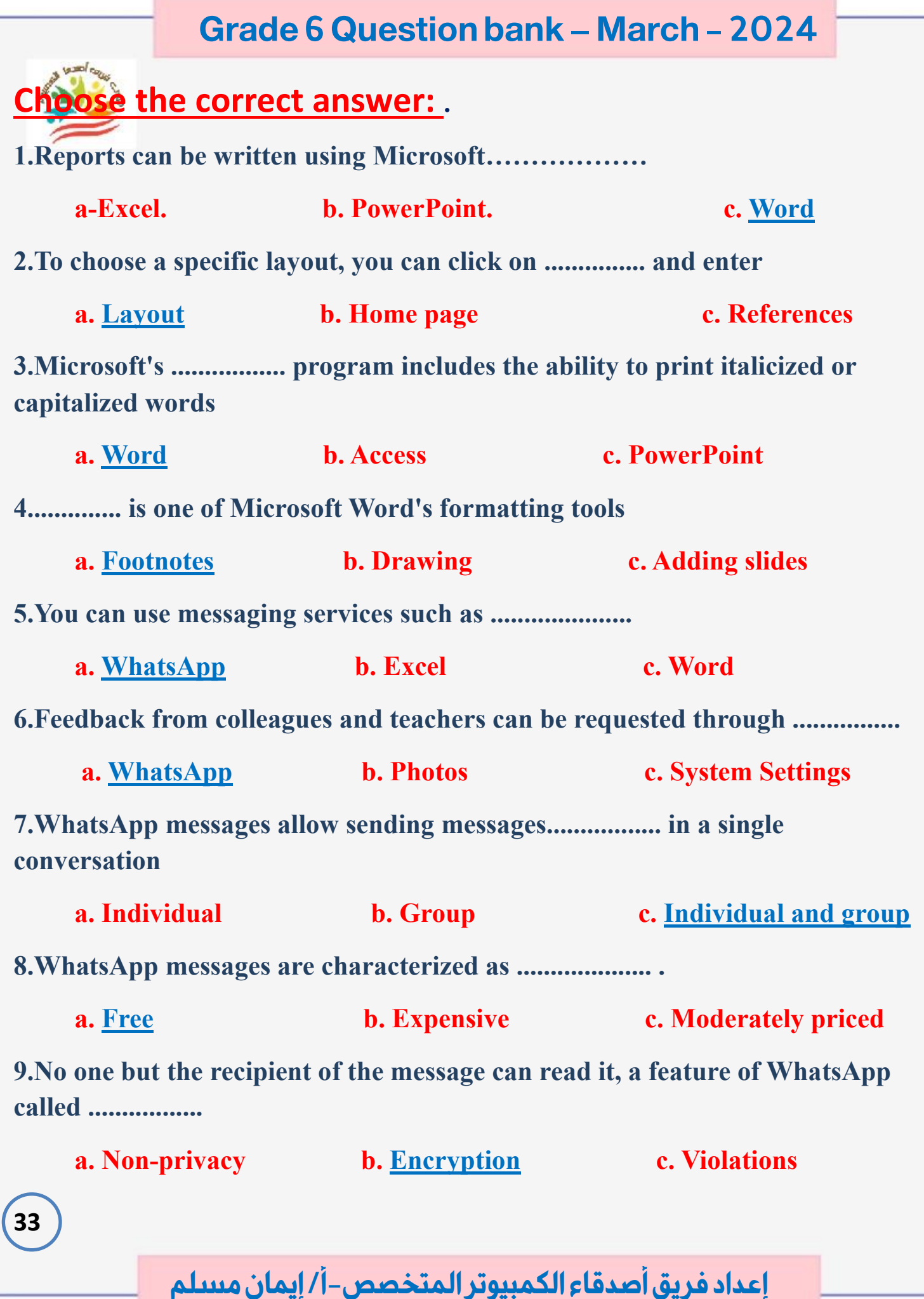

**10.WhatsApp messaging services can be used on an Android or Apple device .............**

**a. Unlimited b. Time-limited c. At a higher cost** 

#### **Lesson 4 Creating a presentation**

## **Put ( √ ) or ( X )**

- 1 **You can use office programs and create presentations to express your opinions and ideas.** ( **√** )
- 2 **Make your presentations interesting and engaging by using the right design.**  ( **√** )
- 3 **Microsoft PowerPoint is a text editing application only.** ( **X** )
- 4 **Animation options are available to add motion to the sentences and words on the slides.** ( **√** )
- 5 **Microsoft PowerPoint does not help to create presentations in which you can express your ideas.**  ( **X** )
- 6 **All Microsoft PowerPoint tools are complex and require special skills.** ( **X** )
- 7 **You can effectively communicate your idea by using the tools to create engaging visuals that will grab the attention of your viewers.** ( **√** )
- 8 **You can review your presentation through the editing tab in review mode.** ( **√** )

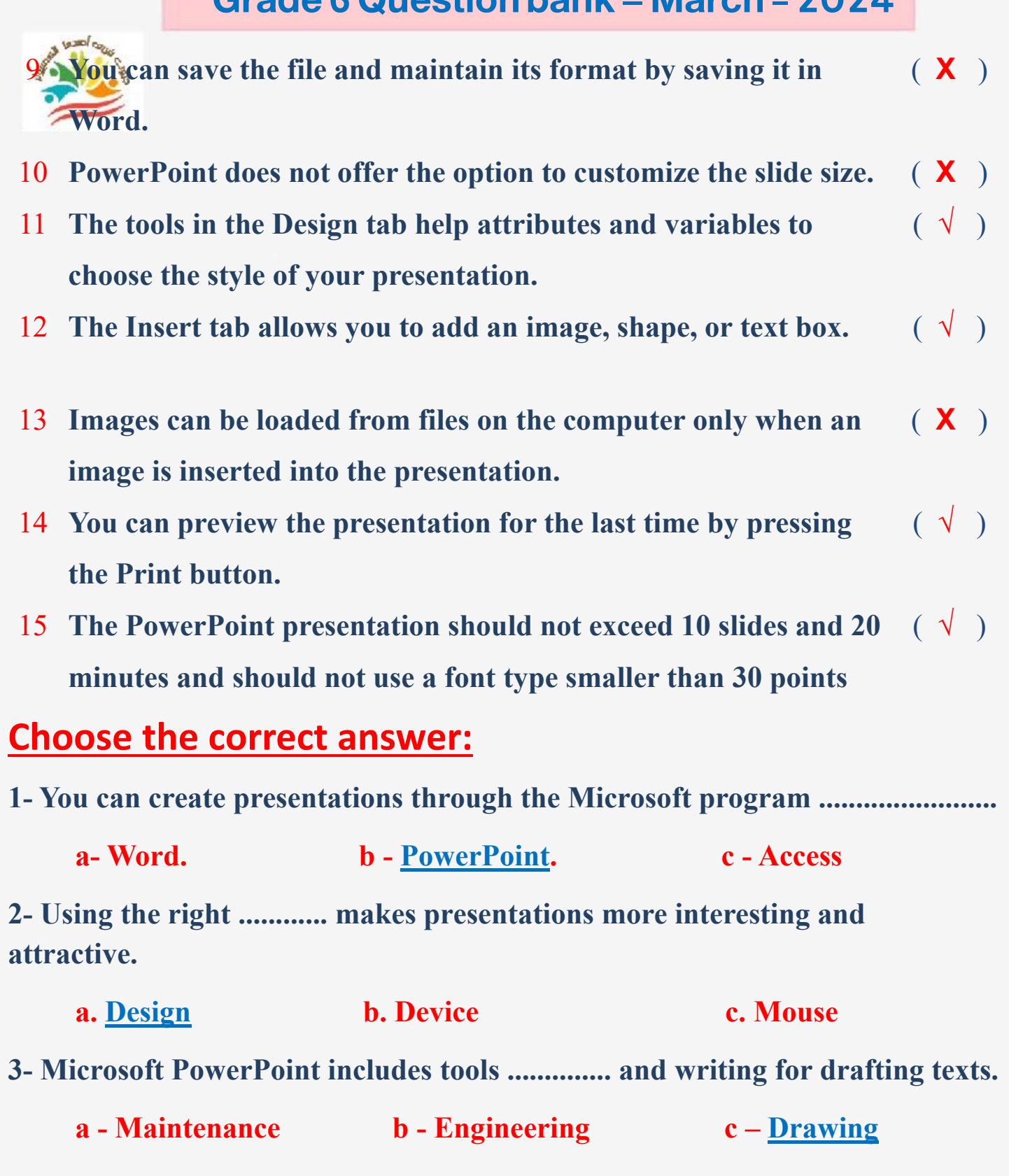

**إعداد فريق أصدقاء الكمبيوتر المتخصص-أ/ إيمان مسلم** 

**35**

سرجه أصدوا **4- Options are available ..................... to add movement to sentences and words on slides**

**a - do not allow b – prohibit c- allow 5- PowerPoint includes tools .................... that help users create engaging materials for viewers. b. Difficult b. Complex c.** Easy

**6- To save the file before printing to preserve its formatting, click on .............**

**a- Save the file as - pdf option b- Delete the file c- Layout**

**7- You can review the presentation and make changes in review mode by clicking on ...................**

**a- Insert an image b- Edit in review mode c- Add a table 8- The slide size is chosen by clicking on the ........................ tab.**

**a- Input- Text box b- Type size c- Design- Slide size**

**9- The style and position of the text can be changed by clicking on ....................**

**a- Insert b- Design- Themes c- File**

**10- When writing the message on PowerPoint, you must observe the rule of ................ when it comes to text size**

**a- 10/20/30 b- Security c- Device 11- The number 10 in the 10/20/30 rule refers to ...................... a. Presentation time b. Number of slides c. Font size 12- The number 20 in the 10/20/30 rule refers to ...................... a. Number of slides b. Font size <b>c.** Display time

**36**

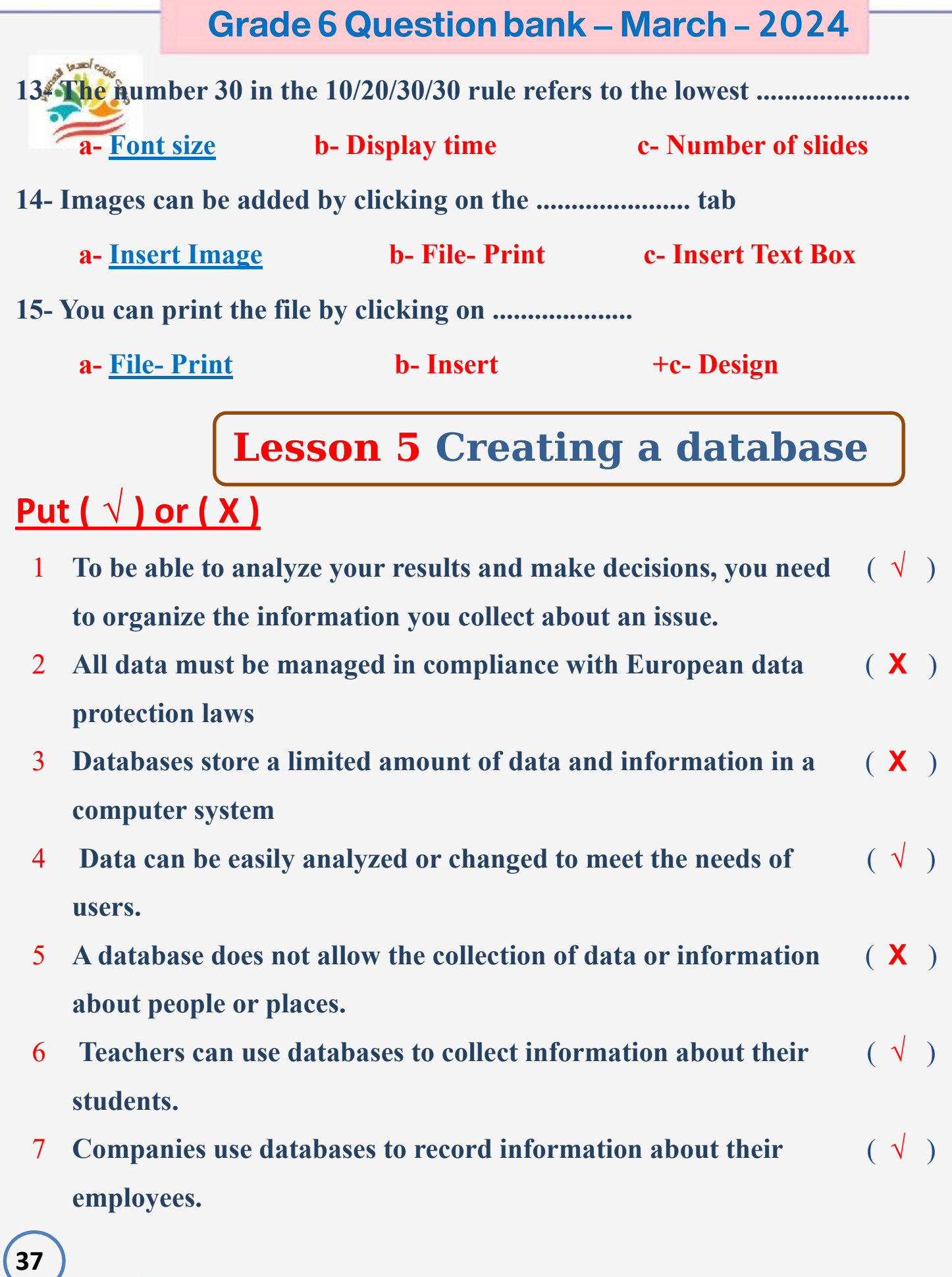

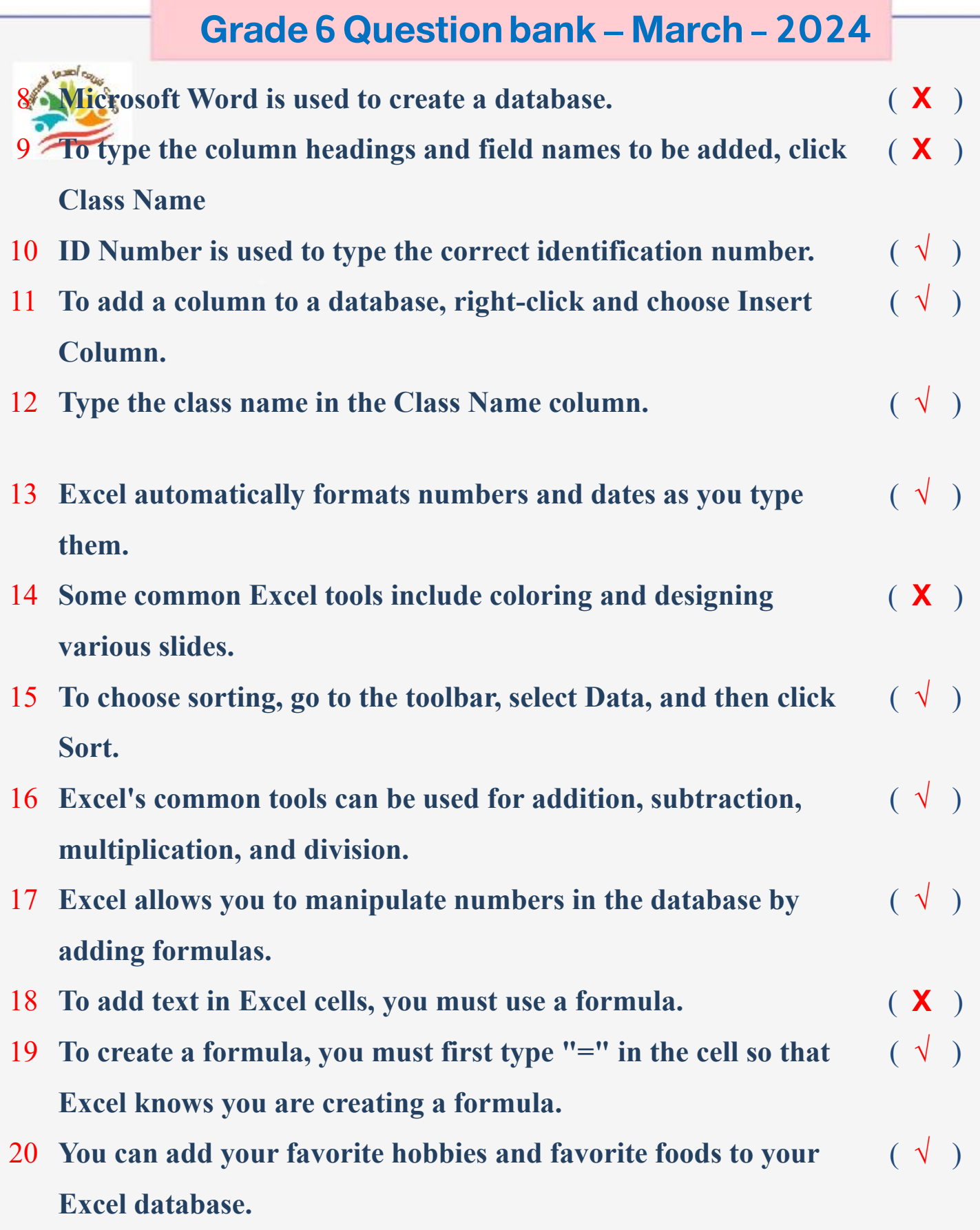

**38**

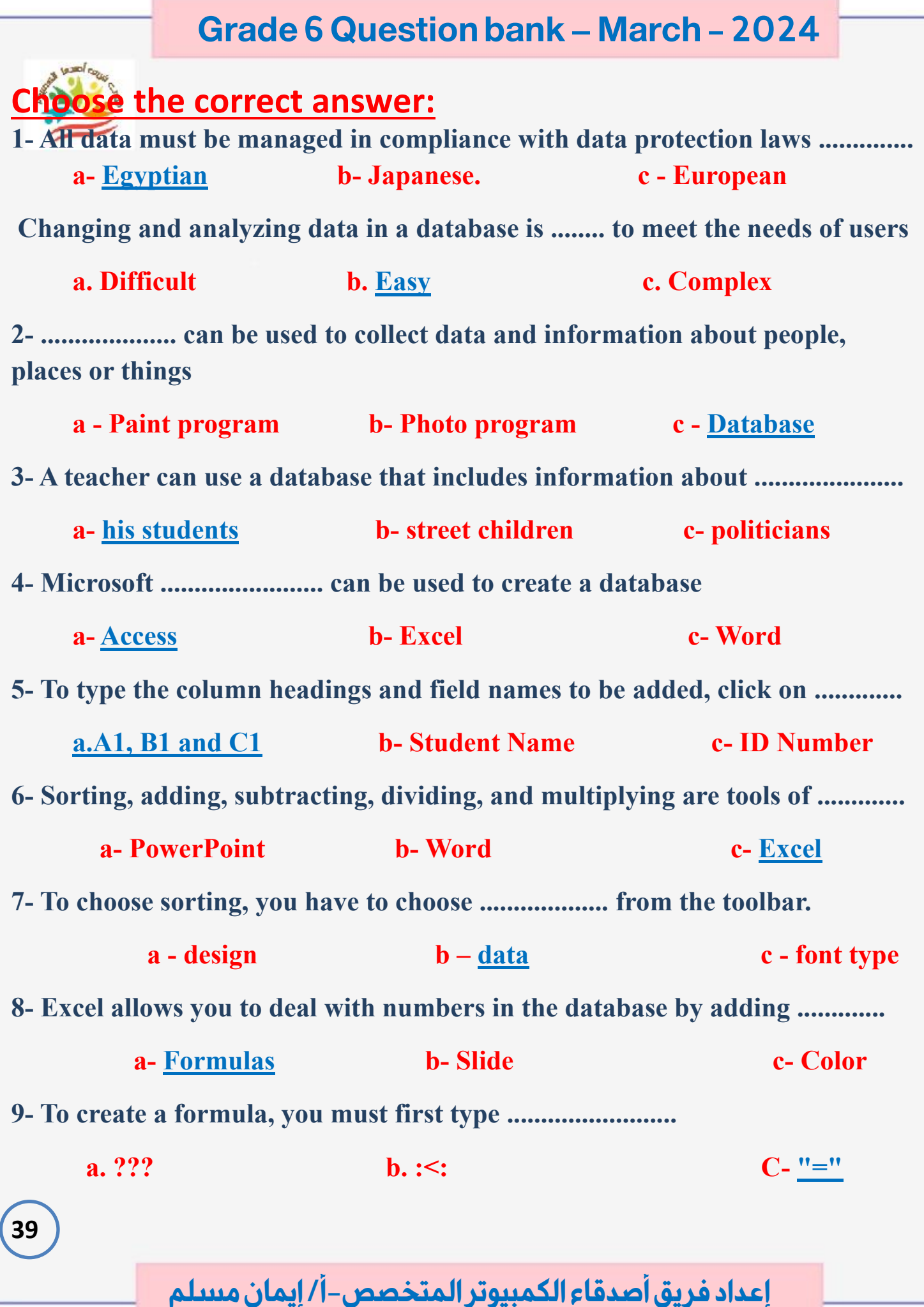

## **Lesson 6 Creating digital project**

## **Put ( √ ) or ( X )**

**40**

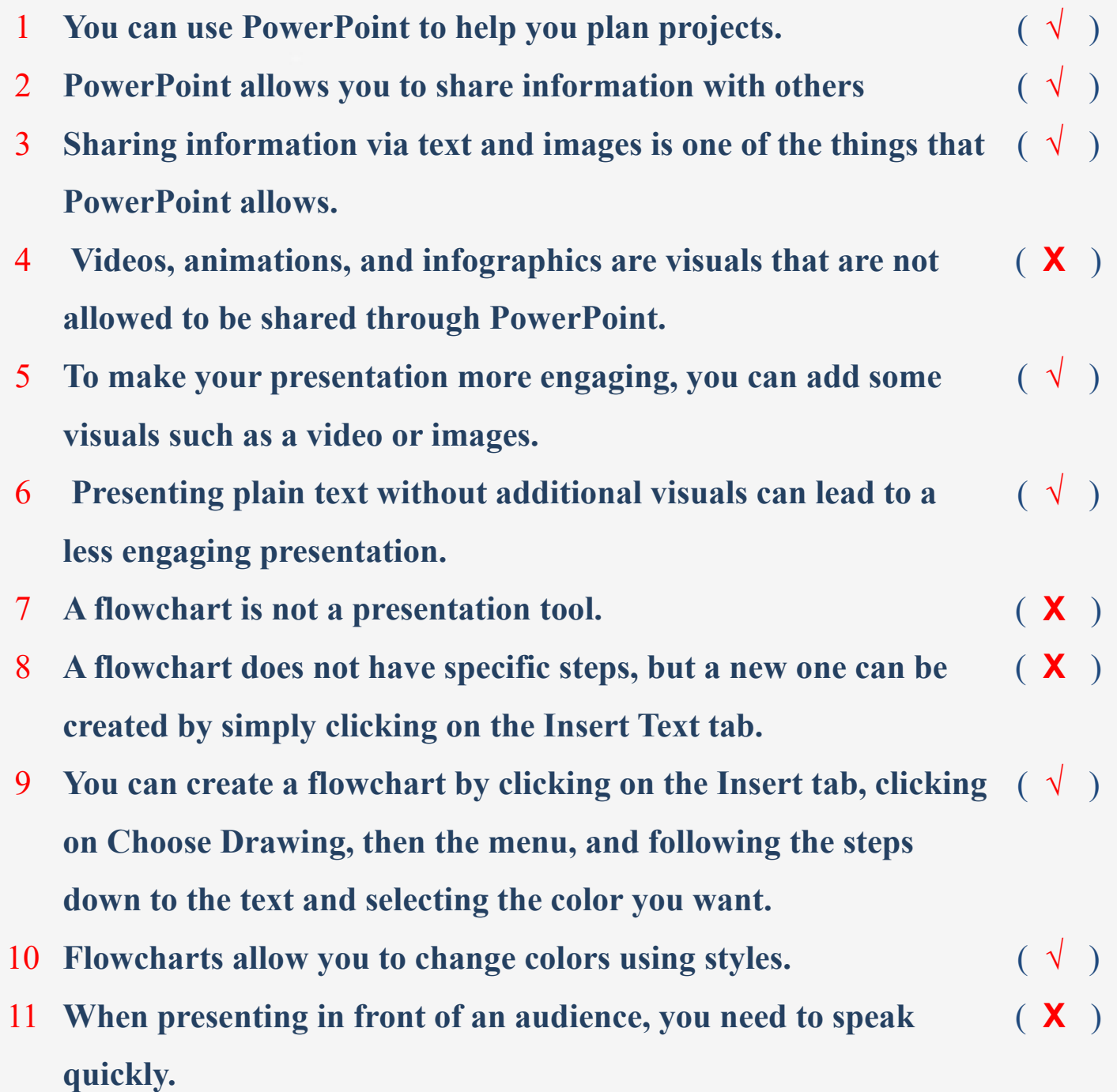

12 **The introduction of the topic is an important part of your presentation.**  ( **√** )

- 13 **You should read directly from the content of the presentation without having to read it beforehand**  ( **X** )
- 14 **Be sure to refer to the different sections of the flowchart while presenting the information**  ( **√** )
- 15 **Presentations can be used to solve a problem or discuss an issue**  $(\sqrt{})$

#### **Choose the correct answer:**

**The ............................ program can create presentations to share information with others.** 

**A. PowerPoint. b - Painter. C - camera 2- Visualizations can be added to presentations such as videos, animations, and ................. a- Device settings b- Operating system c- Graphics 3- PowerPoint works on ............... the scientific material presented and communicates it better than regular texts a - Complexity b - Difficulty c- Simplification 4- ............... can be used In conceptualizing, planning and presenting a task or project a. Flowcharts b. Facebook c. Video games 5- To create a flowchart, you must first click on ................ from the Insert tab. a- Smart Art b- List c- OK**

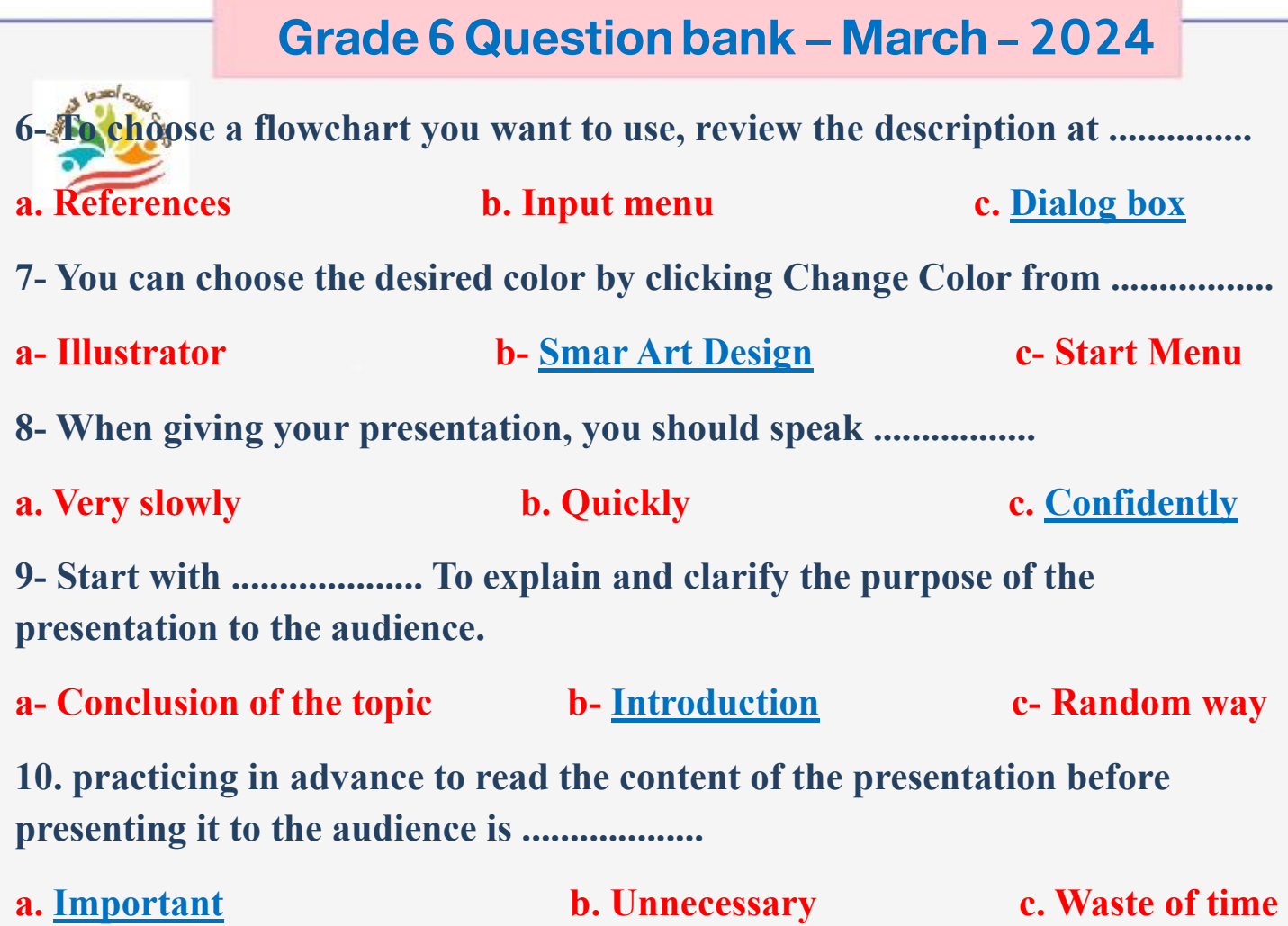

**42**

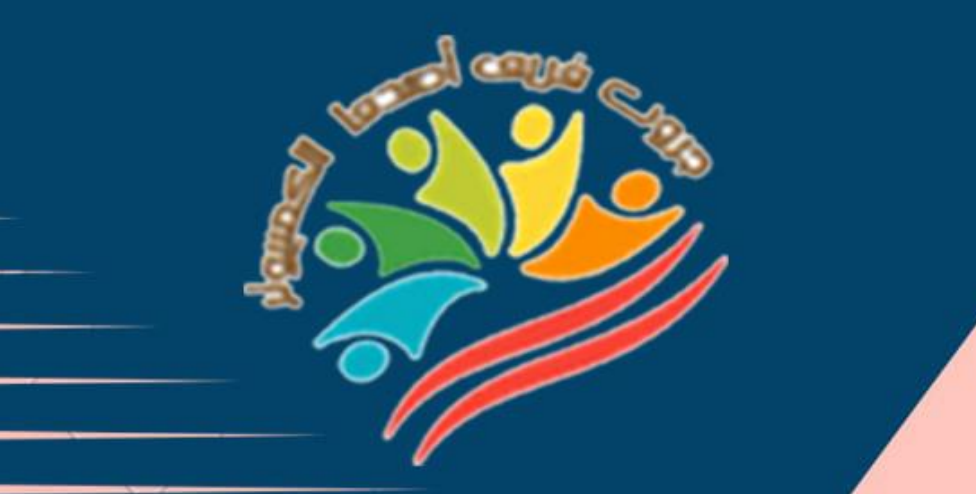

## **Exams**

# **Grade 6**

**إعداد فريق أصدقاء الكمبيوتر المتخصص-أ/ إيمان مسلم** 

Mrs/Eman Meslam

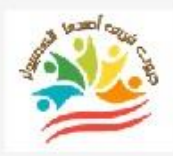

## **Ministry of education Education Exam Sample (1)**

## **Put ( √ ) or ( X )**

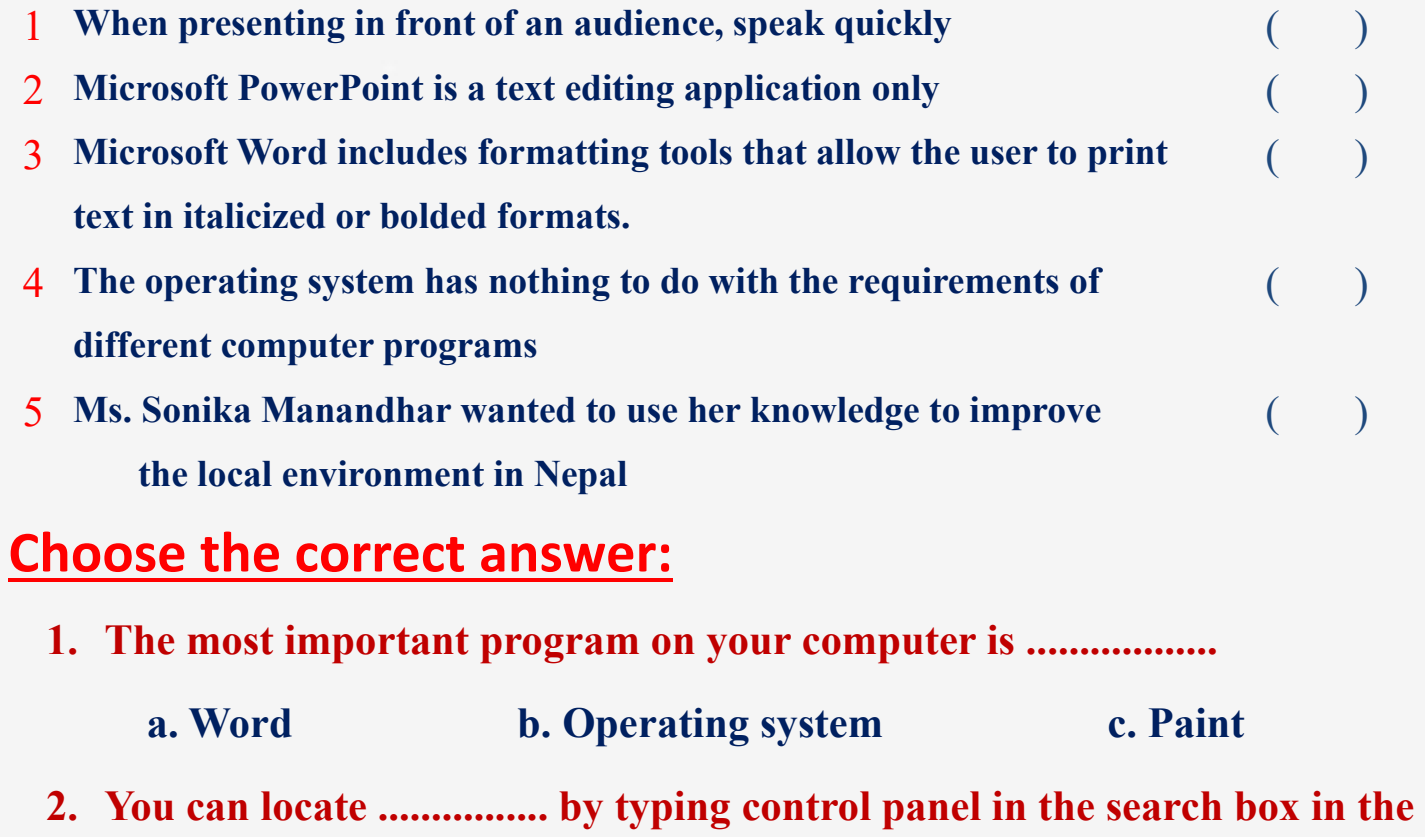

**taskbar.**

**44**

 **a. Control Panel b. PowerPoint c. Google**

**3. Reports can be written using Microsoft.** 

 **a. Excel. b. PowerPoint. c- Word**

**4-To save the file before printing to preserve its formatting, click on .............**

 **a- Save the file as - pdf option b- Delete the file c- Layout 5- Excel allows you to deal with numbers in the database by adding .............**

**a- Formulas b- slide c- color**

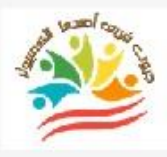

**45**

## **Ministry of education Education**

## **Exam Sample (2)**

## **Put ( √ ) or ( X )**

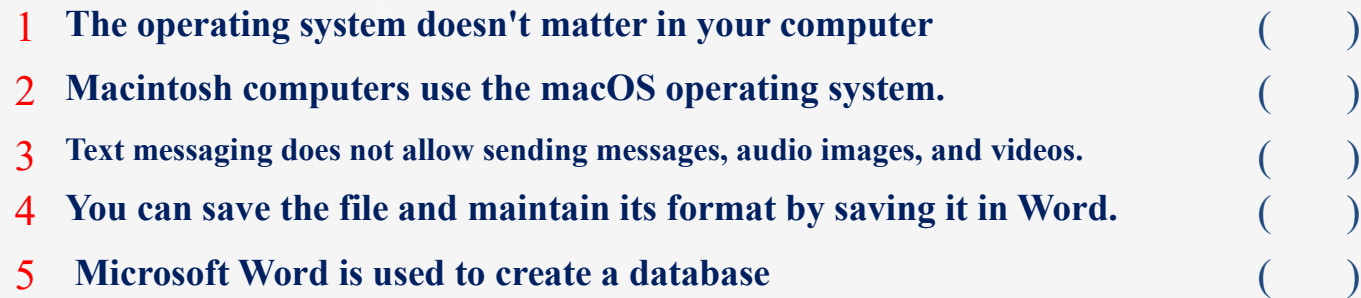

## **Choose the correct answer:**

**1- PowerPoint works to ............... the scientific material presented and communicates it better than regular texts** 

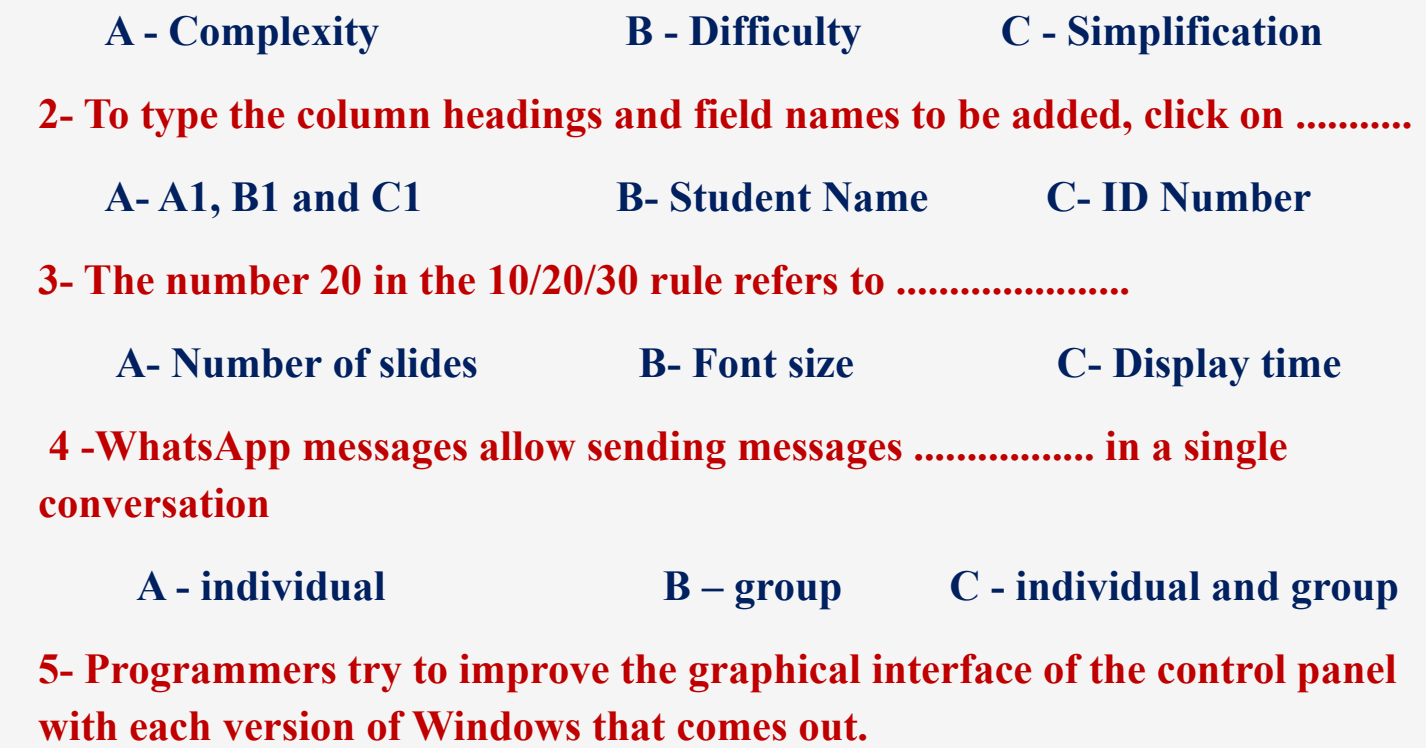

**A. an updated operating system B. the same operating system C. a different type of computer**

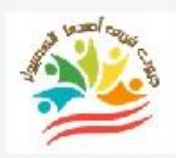

## **Ministry of education Education Exam Sample (1)**

## **Put ( √ ) or ( X )**

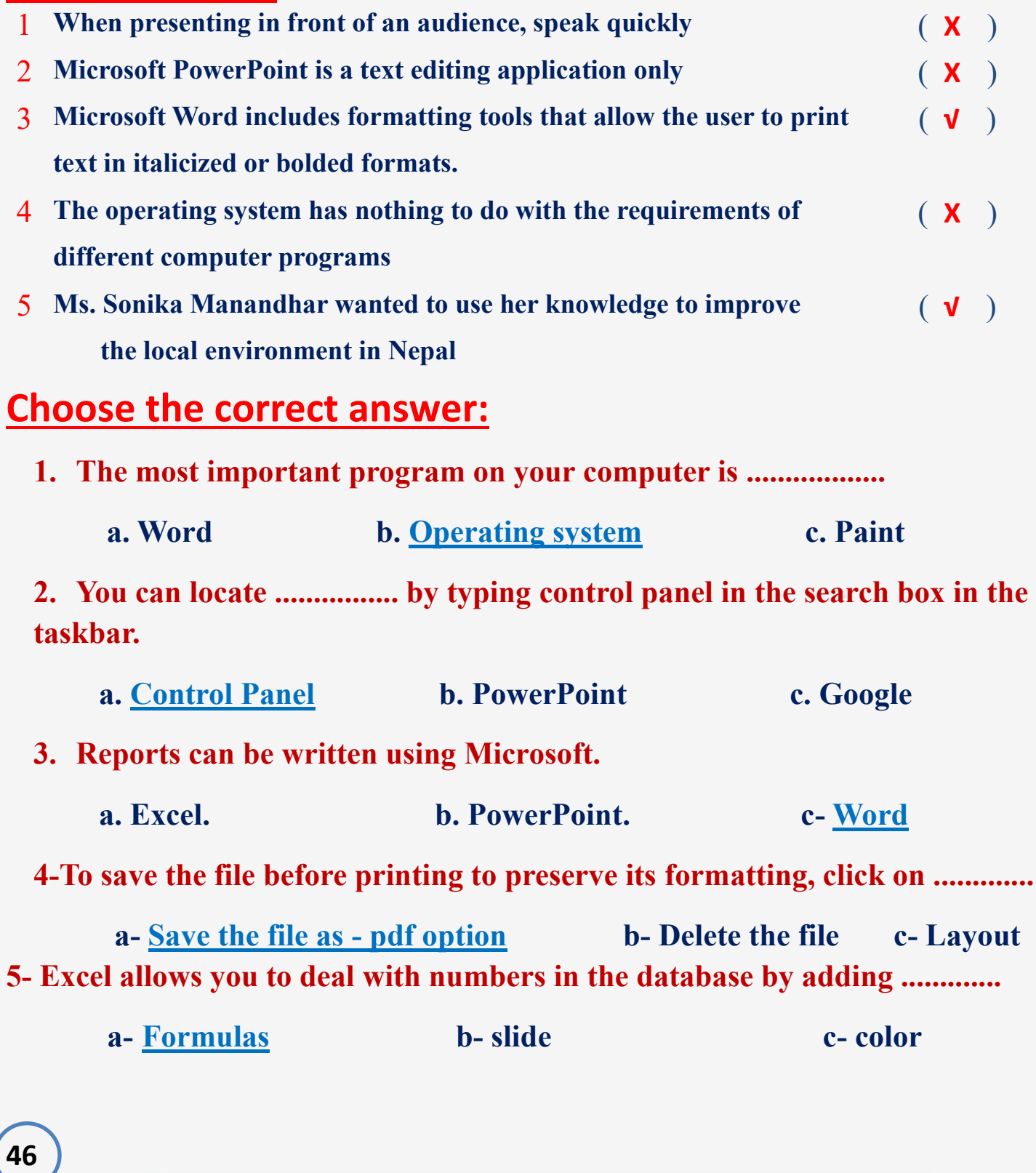

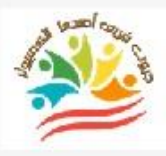

## **Ministry of education Education**

## **Exam Sample (2)**

## **Put ( √ ) or ( X )**

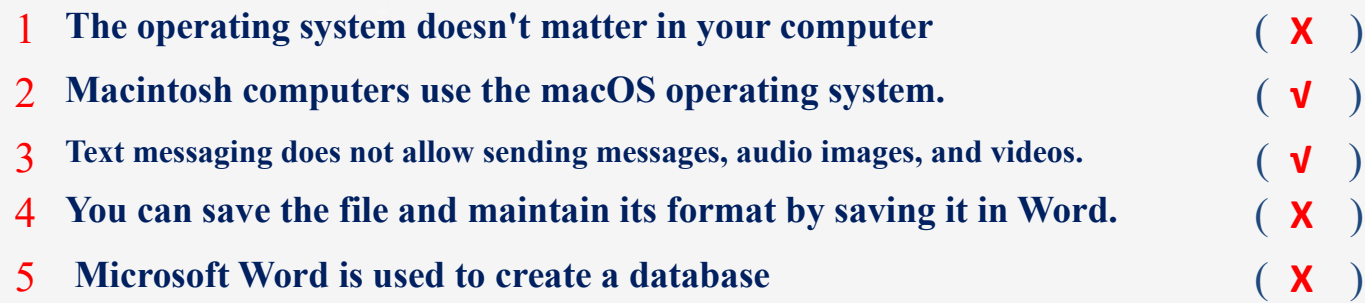

#### **Choose the correct answer:**

**1- PowerPoint works to ............... the scientific material presented and communicates it better than regular texts** 

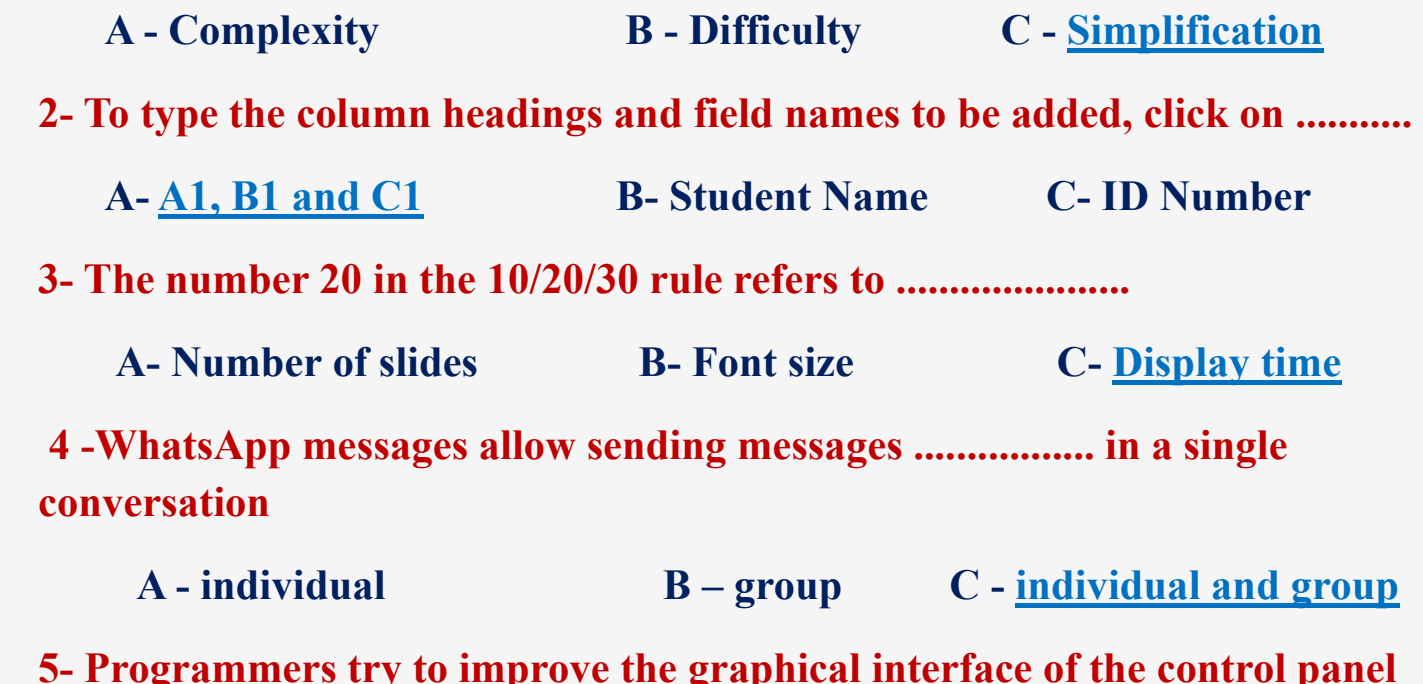

**5- Programmers try to improve the graphical interface of the control panel with each version of Windows that comes out.**

A. an updated operating system **B.** the same operating system **C. a different type of computer**

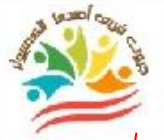

**48**

Azhar Exam Form (1)

## **Put ( √ ) or ( X )**

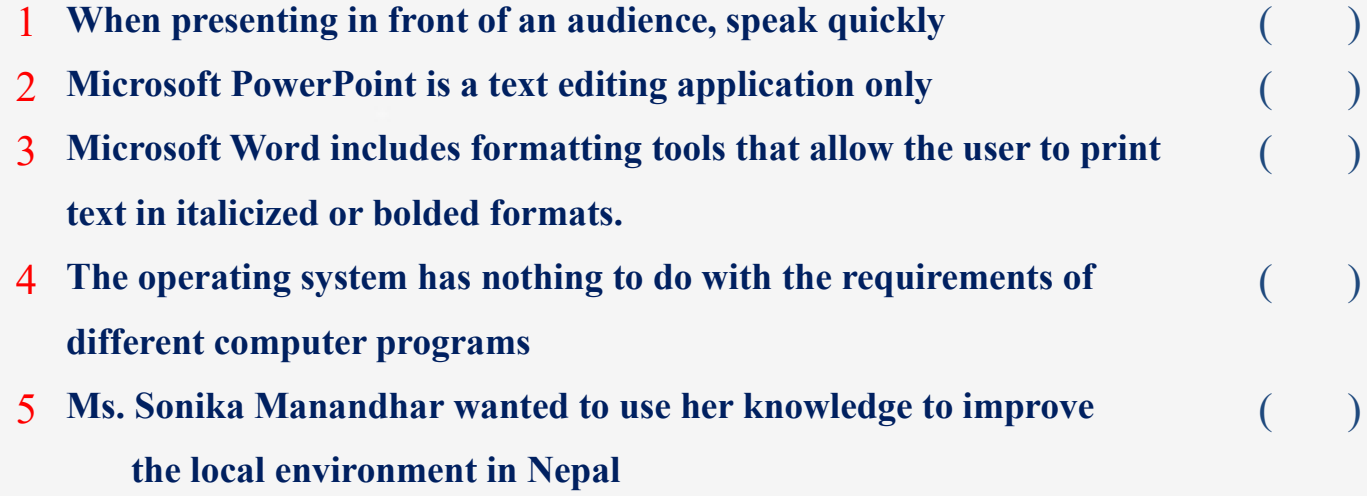

## **Choose the correct answer:**

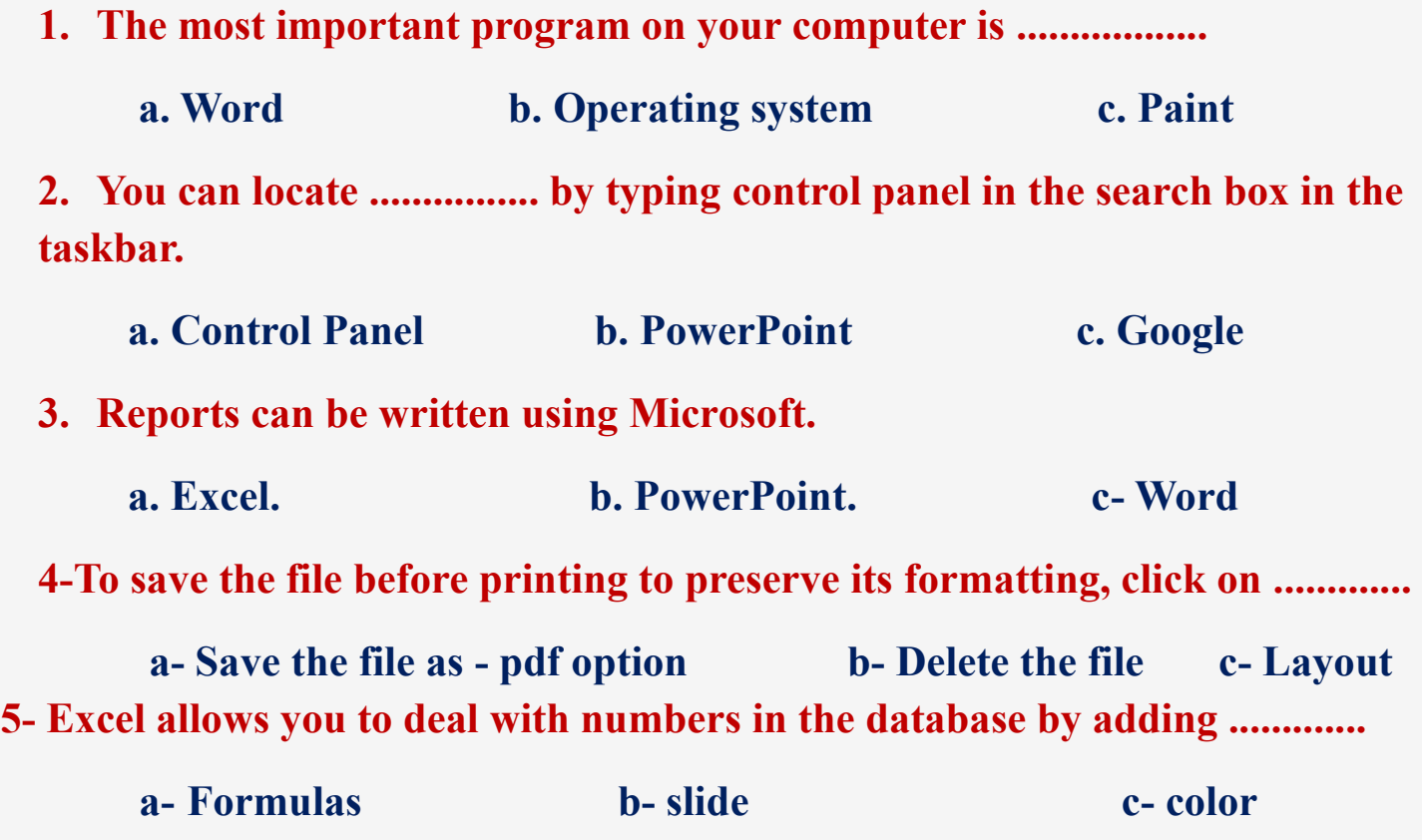

## **Match From (A) the suitable number From (B)**

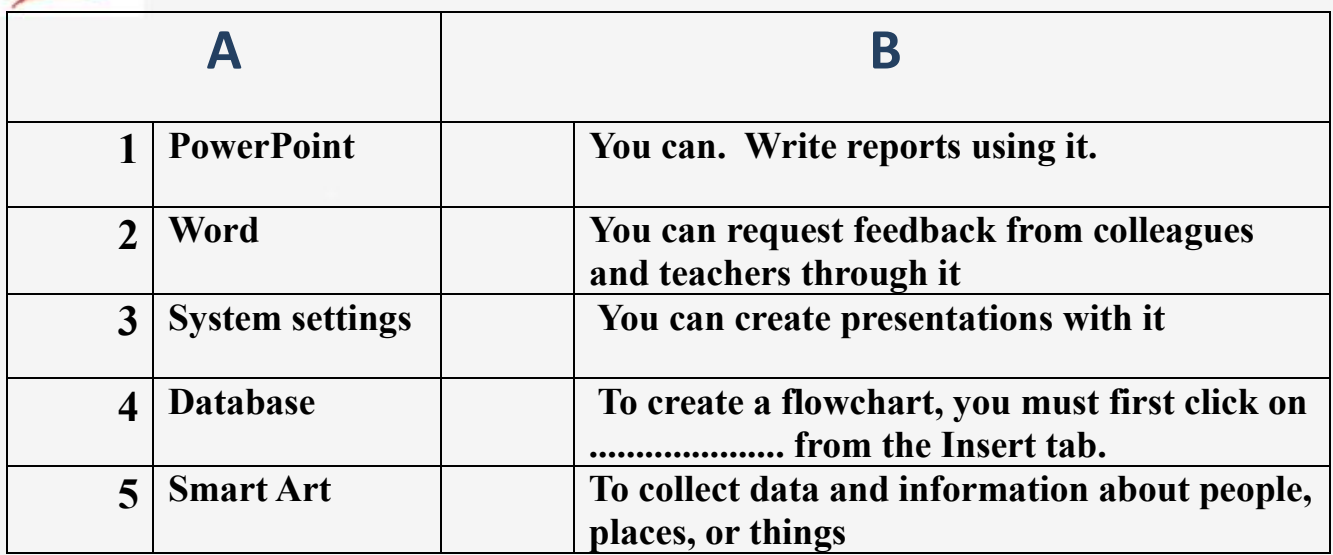

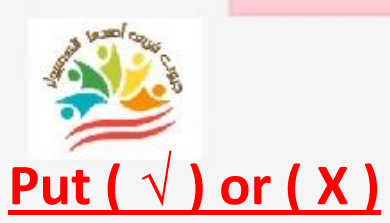

**50**

Azhar Exam Form (2)

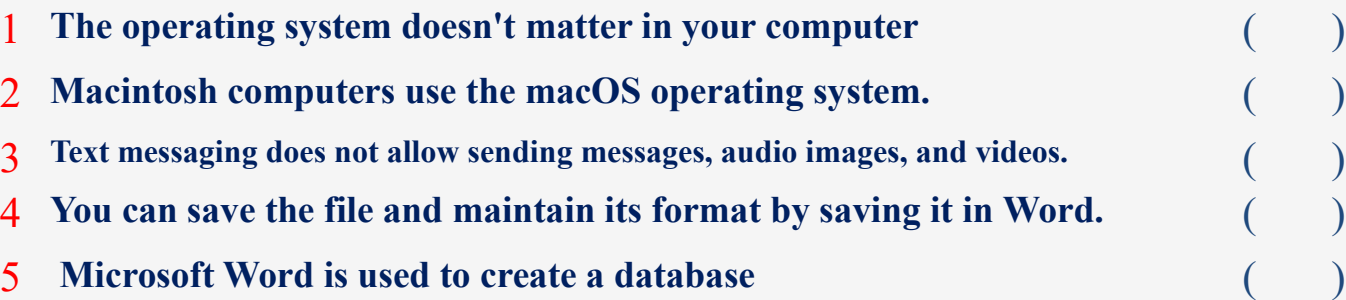

#### **Choose the correct answer:**

**1- PowerPoint works to ............... the scientific material presented and communicates it better than regular texts** 

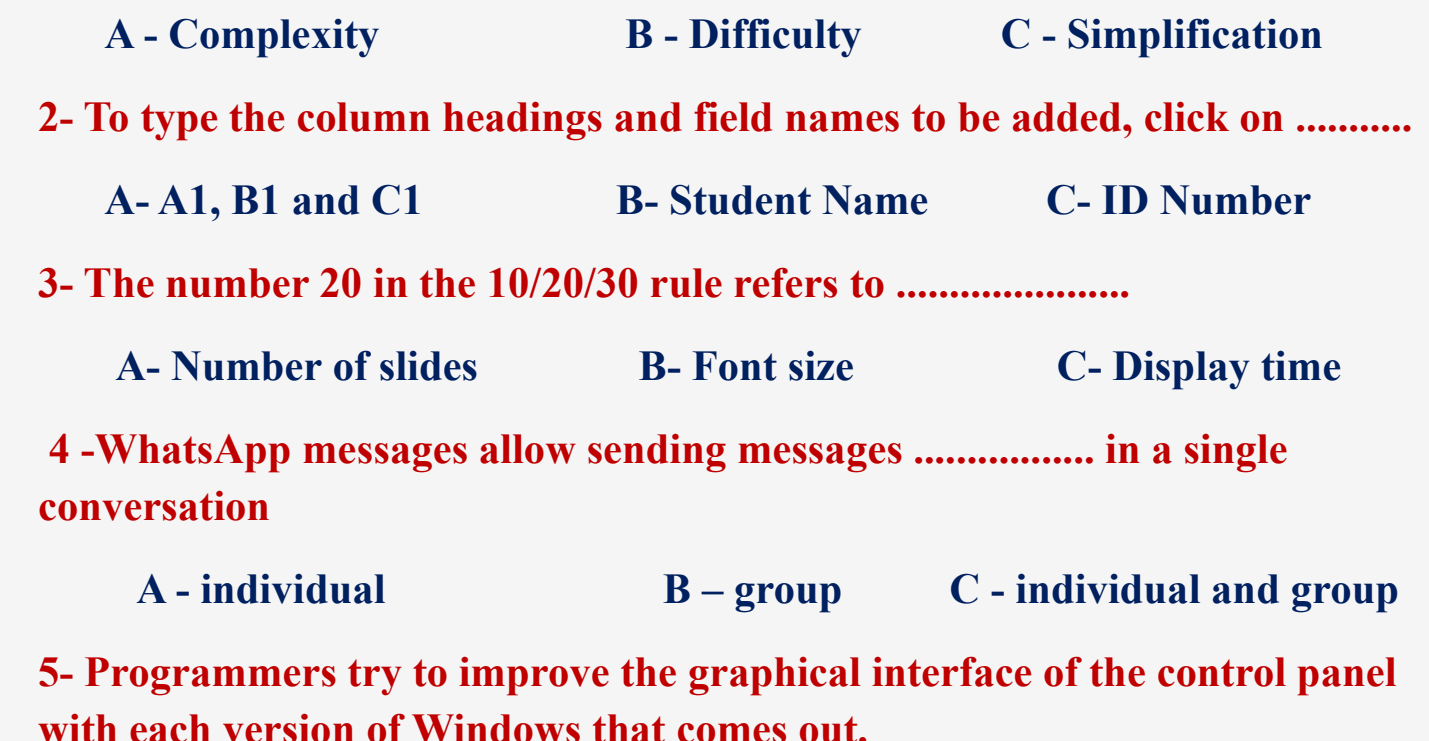

A. an updated operating system **B.** the same operating system **C. a different type of computer**

**Choose the correct answers using the words between brackets**

**(Word -System Settings -Database -Smart Art -Power point )**

**1.Reports can be written using ..............**

**2.You can create presentations with Microsoft ........................** 

**3.Feedback from peers and teachers can be solicited through the** 

**4.You can use .................... to collect data and information about people, places, or things**

**5.To create a flowchart, first click on ..................... from the Insert tab.** 

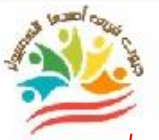

**52**

#### **Azhar Exam Form (1) Answers**

## **Put ( √ ) or ( X )**

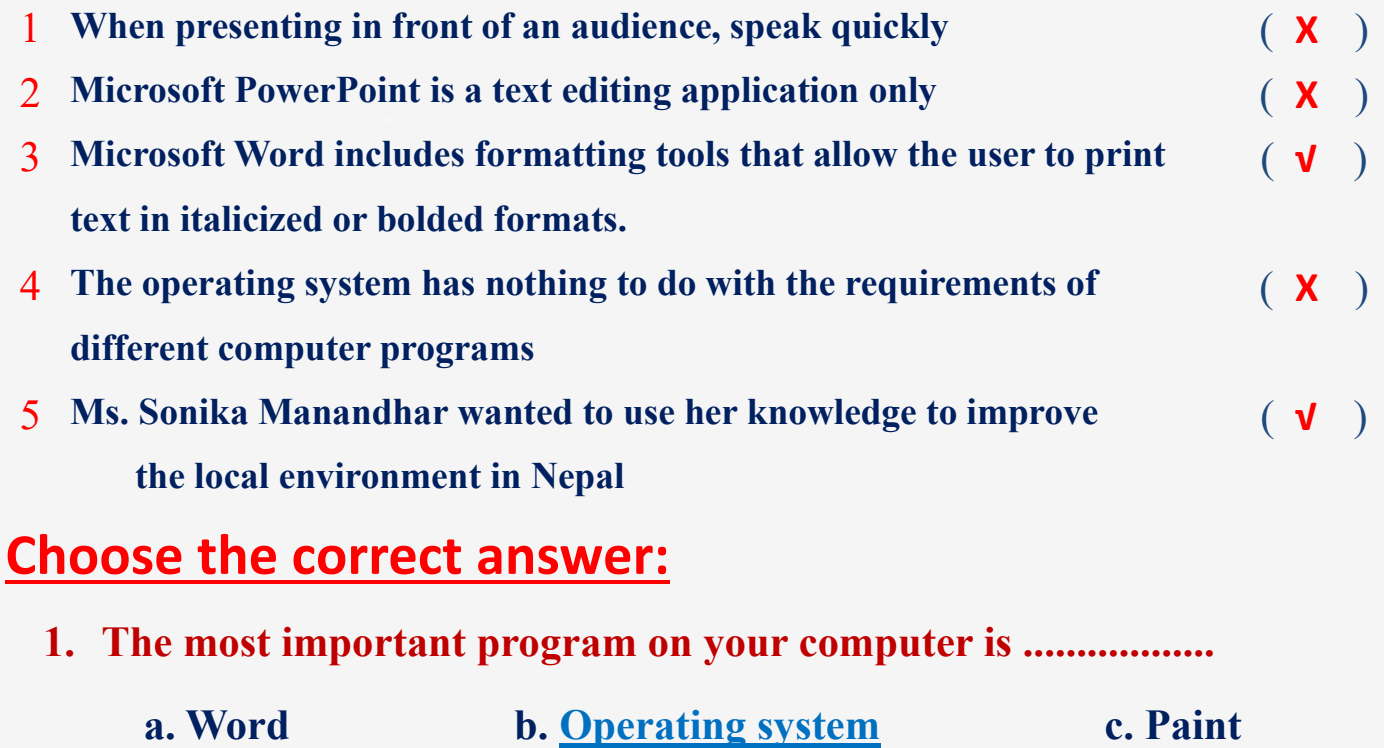

**2. You can locate ................ by typing control panel in the search box in the taskbar.**

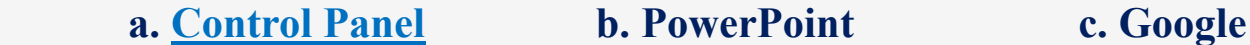

**3. Reports can be written using Microsoft.** 

 **a. Excel. b. PowerPoint. c- Word**

**4-To save the file before printing to preserve its formatting, click on .............**

 **a- Save the file as - pdf option b- Delete the file c- Layout 5- Excel allows you to deal with numbers in the database by adding .............**

**a. Formulas b- slide c- color**

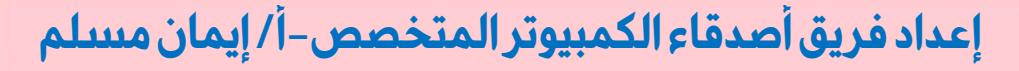

## **Match From (A) the suitable number From (B)**

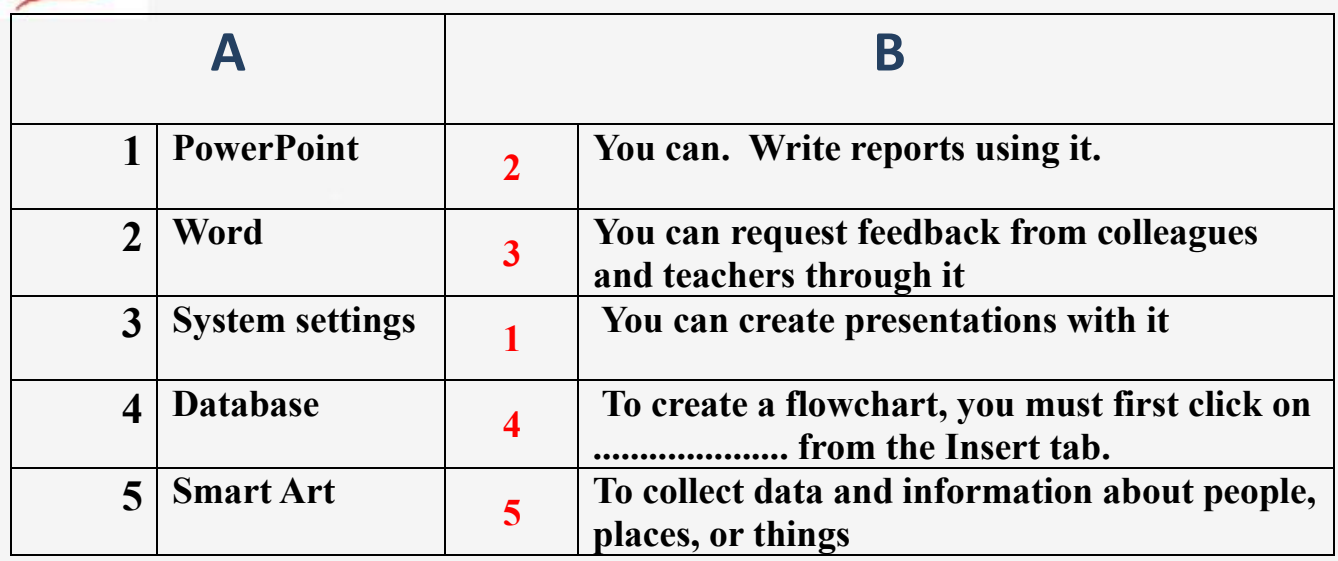

**Azhar Exam Form (2) Answers** 

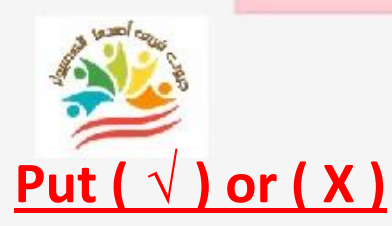

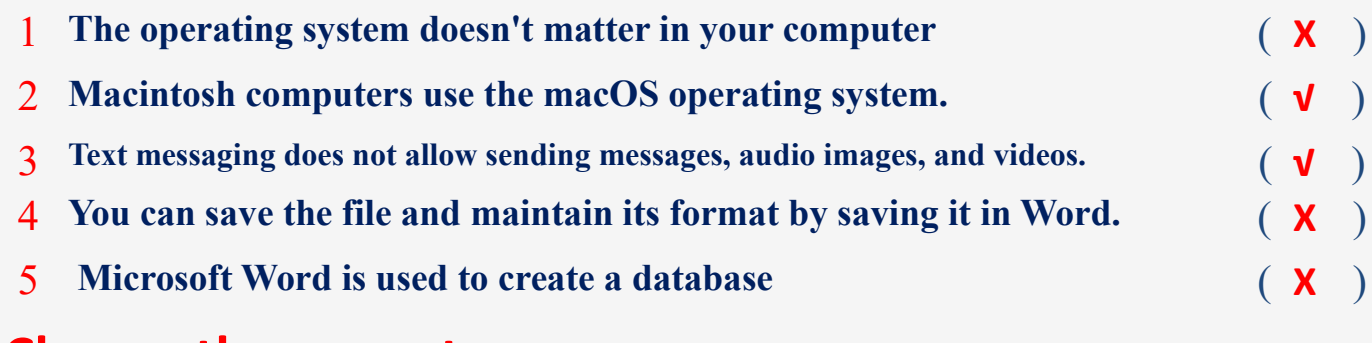

#### **Choose the correct answer:**

**1- PowerPoint works to ............... the scientific material presented and communicates it better than regular texts** 

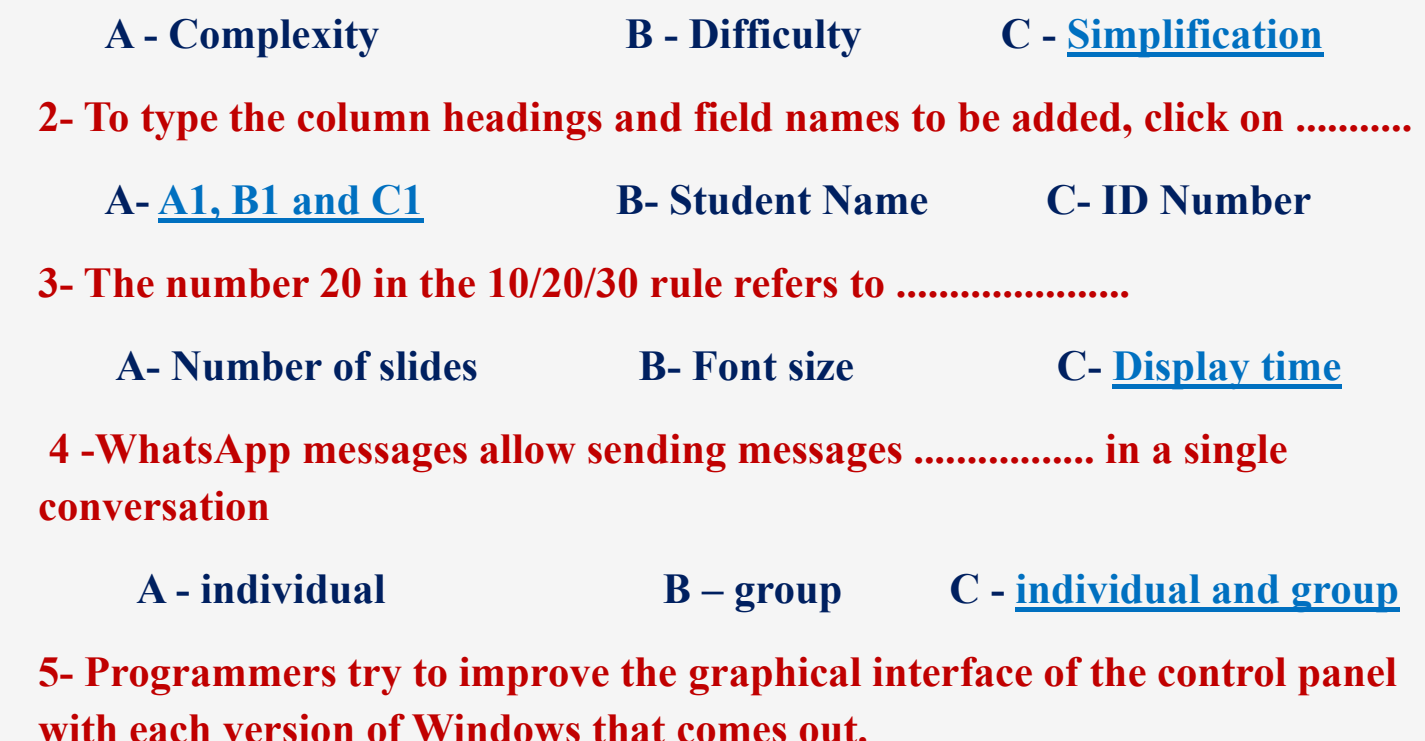

A. **an updated operating system B. the same operating system C. a different type of computer**

**54**

**Choose the correct answers using the words between brackets**

**(Word -System Settings -Database -Smart Art -Power point )**

**1.Reports can be written using Word**

**2.You can create presentations with MicrosoftPower point** 

**3.Feedback from peers and teachers can be solicited through the System Settings**

**4.You can use Database to collect data and information about people, places, or things**

**5.To create a flowchart, first click on Smart Art from the Insert tab.**